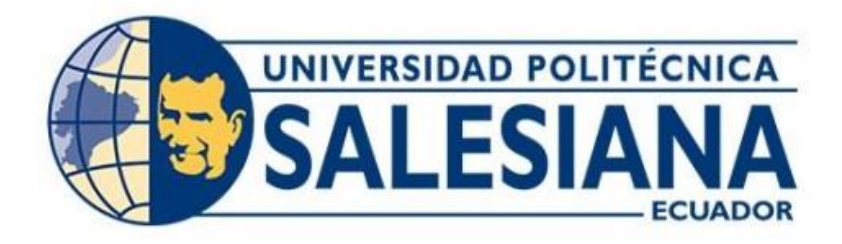

# **UNIVERSIDAD POLITÉCNICA SALESIANA SEDE QUITO CARRERA DE INGENIERÍA ELECTRÓNICA**

# **IMPLEMENTACIÓN DE UN GEMELO DIGITAL UTILIZANDO SISTEMAS EMBEBIDOS Y MODELAMIENTO 3D DEL MÓDULO SORTING APORTANDO EN LA ENSEÑANZA DE LA UPS**

Trabajo de titulación previo a la obtención del

Título de Ingeniero Electrónico

AUTOR: Edison Rodrigo Llumiquinga Lagla Pablo Enrique Parreño Escobar

TUTOR: Gustavo Javier Caiza Guanochanga

Quito-Ecuador 2022

# <span id="page-1-0"></span>**CERTIFICADO DE RESPONSABILIDAD Y AUTORÍA DEL TRABAJO DE TITULACIÓN**

Nosotros, Edison Rodrigo Llumiquinga Lagla con documento de identificación N.º 0503511578 y Pablo Enrique Parreño Escobar con documento de identificación N.º 1712636941; manifestamos que:

Somos los autores y responsables del presente trabajo; y, autorizamos a que sin fines de lucro la Universidad Politécnica Salesiana pueda usar, difundir, reproducir o publicar de manera total o parcial el presente trabajo de titulación.

Quito, 03 de agosto del año 2022

Atentamente,

............................................. Edison Rodrigo Llumiquinga Lagla 0503511578

.............................................

Pablo Enrique Parreño Escobar 1712636941

# <span id="page-2-0"></span>**CERTIFICADO DE CESIÓN DE DERECHOS DE AUTOR DEL TRABAJO DE TITULACIÓN A LA UNIVERSIDAD POLITÉCNICA SALESIANA**

Nosotros, Edison Rodrigo Llumiquinga Lagla con documento de identificación N.º 0503511578 y Pablo Enrique Parreño Escobar con documento de identificación N.º 1712636941, expresamos nuestra voluntad y por medio del presente documento cedemos a la Universidad Politécnica Salesiana la titularidad sobre los derechos patrimoniales en virtud de que somos autores del Proyecto Técnico : " Implementación de un gemelo digital utilizando sistemas embebidos y modelamiento 3d del Módulo Sorting aportando en la enseñanza de la UPS ", el cual ha sido desarrollado para optar por el título de: Ingeniero Electrónico en la Universidad Politécnica Salesiana, quedando la Universidad facultada para ejercer plenamente los derechos cedidos anteriormente.

En concordancia con lo manifestado, suscribimos este documento en el momento que hacemos la entrega del trabajo final en formato digital a la Biblioteca de la Universidad Politécnica Salesiana.

Quito, 03 de agosto del año 2022

Atentamente,

............................................. Edison Rodrigo Llumiquinga Lagla 0503511578

.............................................

Pablo Enrique Parreño Escobar 1712636941

# <span id="page-3-0"></span>**CERTIFICADO DE DIRECCIÓN DEL TRABAJO DE TITULACIÓN**

Yo, Gustavo Javier Caiza Guanochanga con documento de identificación N° 1721192191, docente de la Universidad Politécnica Salesiana, declaro que bajo mi tutoría fue desarrollado el trabajo de titulación: IMPLEMENTACIÓN DE UN GEMELO DIGITAL UTILIZANDO SISTEMAS EMBEBIDOS Y MODELAMIENTO 3D DEL MÓDULO SORTING APORTANDO EN LA ENSEÑANZA DE LA UPS, realizado por Edison Rodrigo Llumiquinga Lagla con documento de identificación N° 0503511578 y Pablo Enrique Parreño Escobar con documento de identificación N° 1712636941, obteniendo como resultado final el trabajo de titulación bajo la opción Proyecto Técnico que cumple con todos los requisitos determinados por la Universidad Politécnica Salesiana.

Quito, 03 de agosto del año 2022

Atentamente,

Austral of The

\_\_\_\_\_\_\_\_\_\_\_\_\_\_\_\_\_\_\_\_\_\_\_\_\_\_\_\_\_\_\_\_\_\_\_

Ing. Gustavo Javier Caiza Guanochanga, Mgs.

1721192191

# **DEDICATORIA**

<span id="page-4-0"></span>El presente proyecto de titulación va dirigido a mis padres, Luis Llumiquinga y Carmen Lagla ya que sin su apoyo incondicional no hubiese sido posible llegar hasta esta etapa de mi vida, ya que ellos han infundido en mí, valores morales y son mi fuente más importante de inspiración para seguir adelante cada día de mi vida y llegar a ser una persona responsable lo que me permitió culminar con éxito este gran primer paso en mi vida profesional.

# **Rodrigo**

A mi familia, ya que sin su apoyo, consejos y bendición que me brindan día a día no lo hubiese logrado, gracias a su esfuerzo y trabajo son mi motivo más grande para seguir adelante.

Y sin dejar atrás a mis amigos por su gran aporte por confiar en mí, he hicieron que esto se haya logrado.

**Pablo**

## **AGRADECIMIENTOS**

<span id="page-5-0"></span>Agradezco a Dios quién supo darme la sabiduría, la capacidad ya que él ha sido mi guía en el camino del bien y no ha permitido tropezar en el transcurso de mi vida.

A mi familia por su apoyo para poder lograr la conclusión de mi carrera universitaria a pesar de todos los obstáculos que se han presentado en vida he sabido salir adelante con su bendición que me brindan día con día.

# **Rodrigo**

Primero agradezco a Dios, por su bondad y amor infinito, ya que me ha permitido una alegría más a mis logros que son el resultado de su ayuda, y cuando he caído ha sido para ponerme a prueba y así aprender de mis errores y mejorar como persona, y crecer de distintas maneras.

El presente trabajo de tesis ha llegado a ser una gran bendición en todo sentido a lo largo de mi vida universitaria; he logrado concluir con éxito un proyecto que al iniciarlo parecería interminable, gracias a mis padres y amigos.

**Pablo**

# ÍNDICE DE CONTENIDOS

<span id="page-6-0"></span>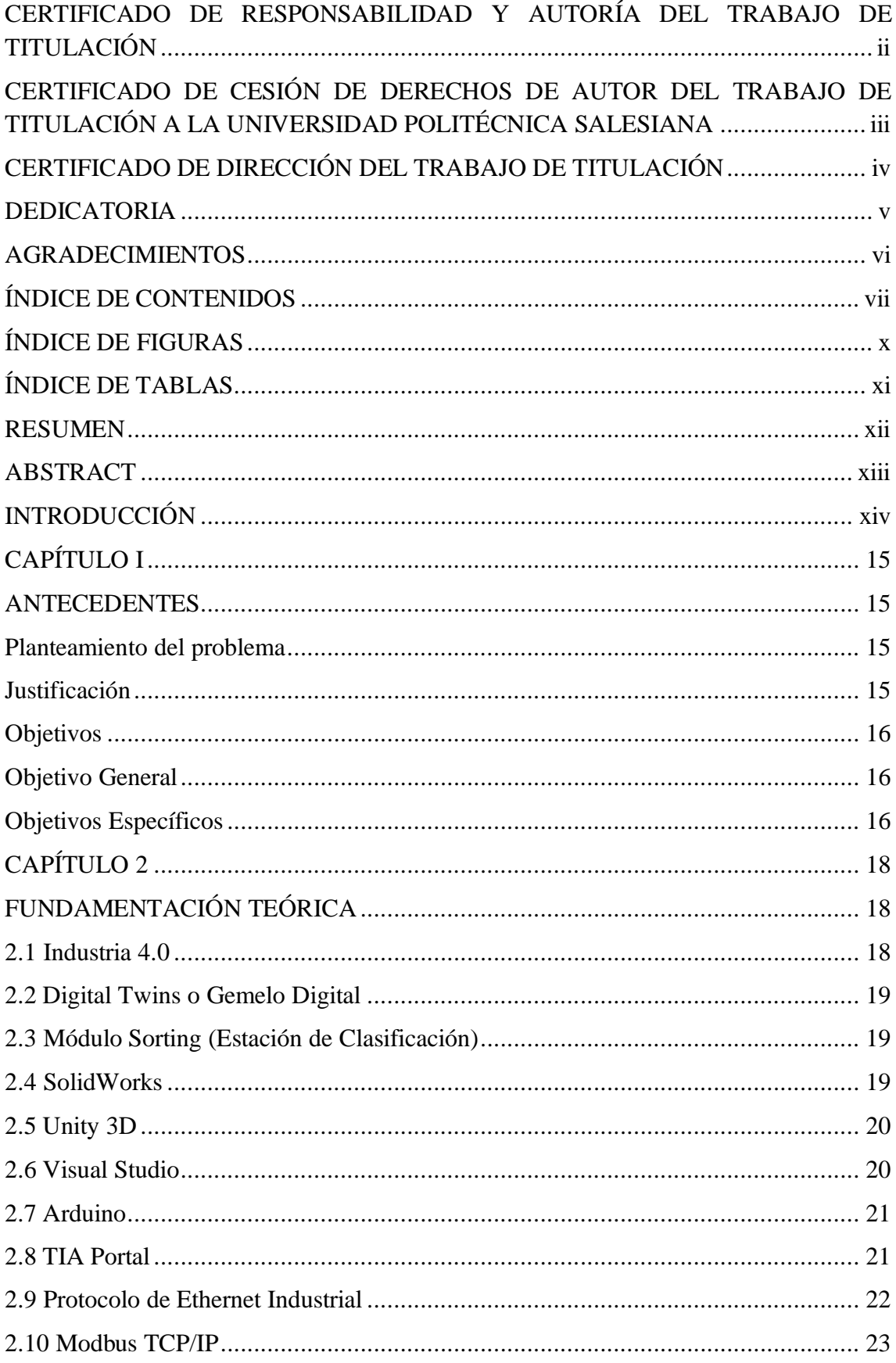

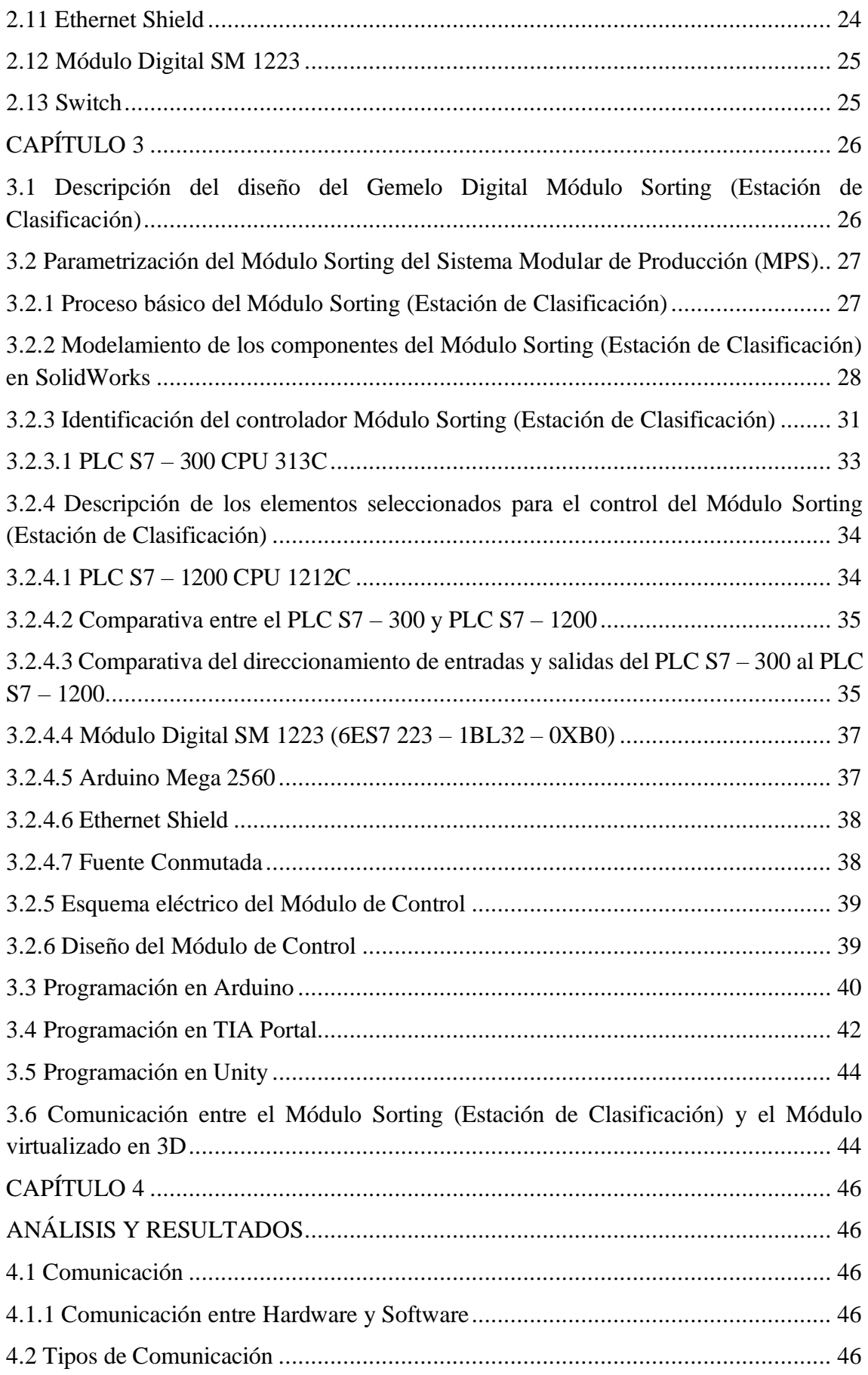

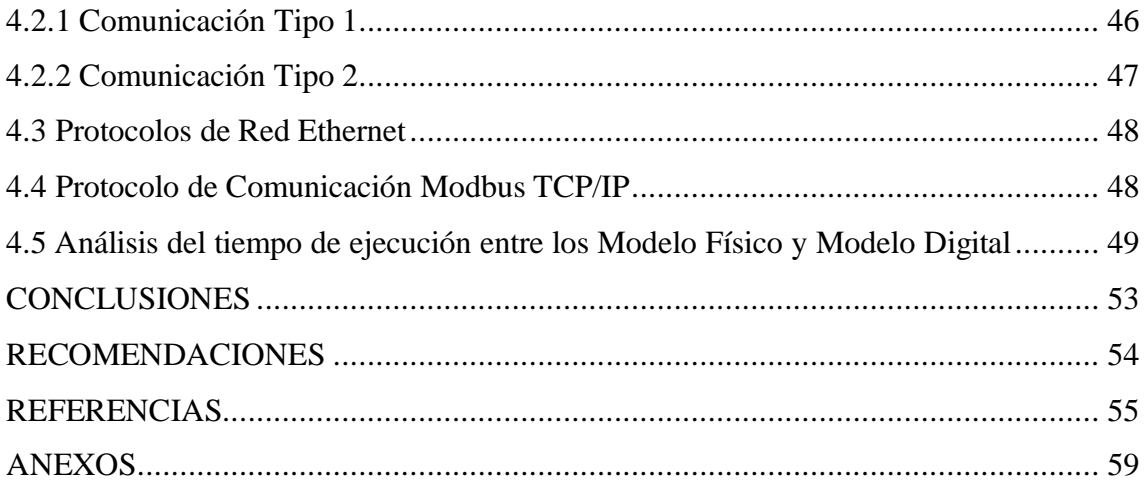

# **ÍNDICE DE FIGURAS**

<span id="page-9-0"></span>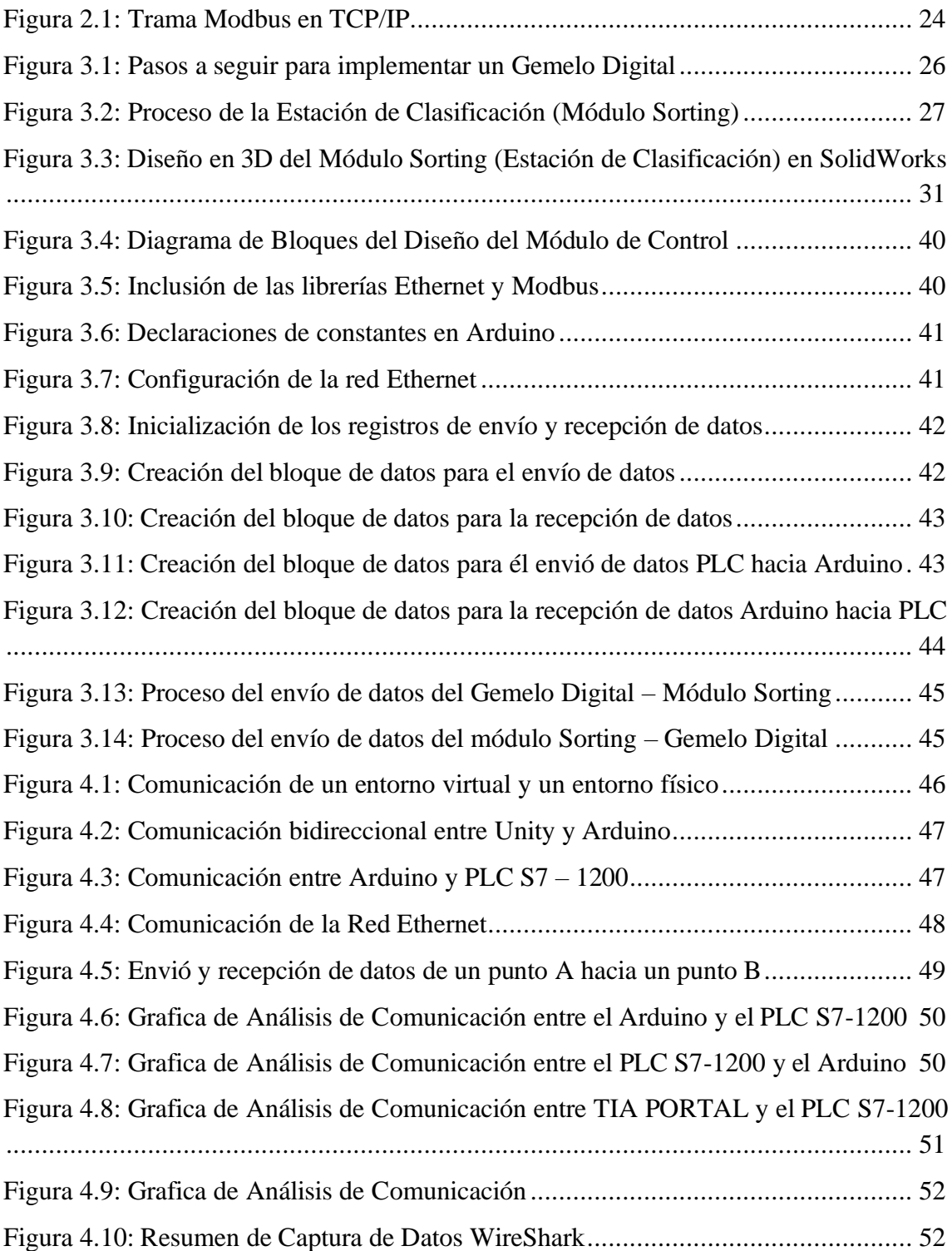

# **ÍNDICE DE TABLAS**

<span id="page-10-0"></span>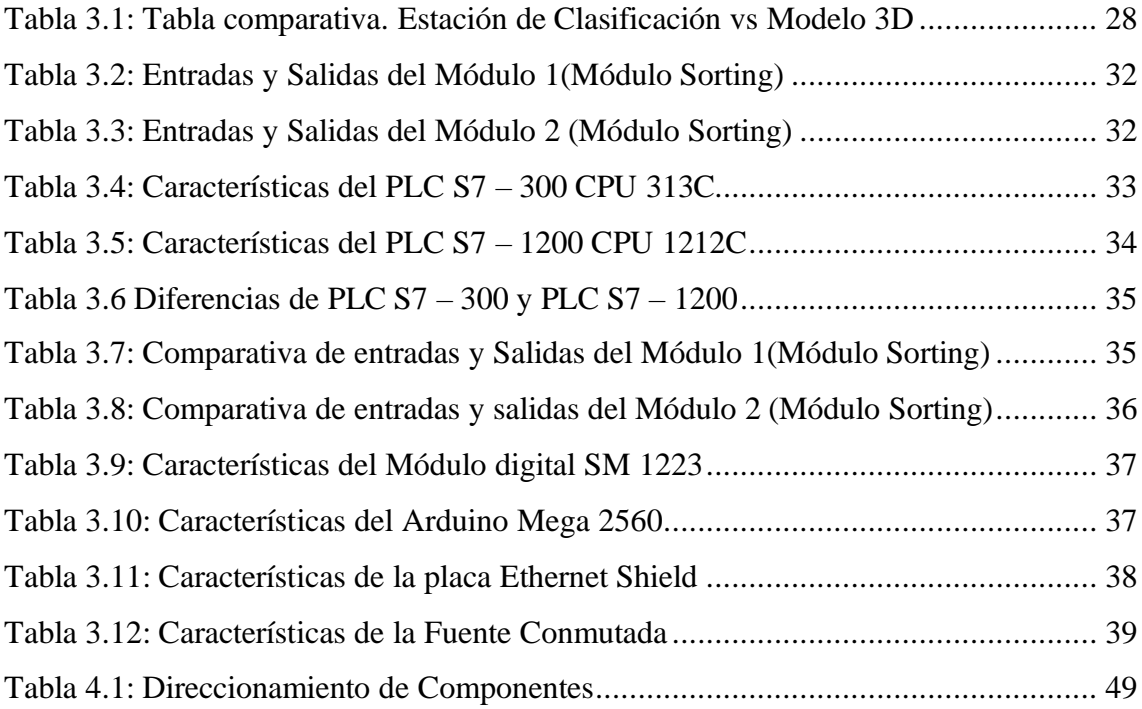

### **RESUMEN**

<span id="page-11-0"></span>En la actualidad el mundo atraviesa por una pandemia global, la cual ha provocado estragos económicos a varios sectores del Ecuador, de igual manera en el sector privado y público, con esto ha provocado cambios en las actividades que solían hacer de forma normal, como es el caso en el aprovechamiento de los laboratorios de la UPS, lo que permita acceder a un conocimiento adecuado de parte de los docentes hacia los estudiantes.

El presente proyecto de titulación describe la ejecución de un gemelo digital del Módulo Sorting del MPS, en este proceso se involucran dos partes la primera es la digitalización del Módulo Sorting por medio de un software de diseño CAD que permite la simulación y la segunda parte es la comunicación entre el diseño digital y el físico, esto en conjunto permite el análisis del comportamiento de los diferentes componentes como son: actuadores y sensores que son obligatorios para el normal funcionamiento del gemelo digital.

El gemelo digital recrea un entorno ideal para el aprendizaje y aprovechamiento del laboratorio de MPS, por parte de los estudiantes y a su vez por docentes quienes han sido en gran parte afectados por la pandemia, la cual ha modificado el aprendizaje tradicional a uno virtual y por medio de este diseño permita lograr una enseñanza acorde a estos cambios que atravesamos y contribuir en el aprendizaje de los futuros profesionales que brinda la UPS.

En el presente trabajo se logró conectar la estación de clasificación (Sorting) y su modelo digital utilizando el protocolo de comunicación ethernet con un retraso entre los modelos relativamente pequeño y poder observar la ejecución en los dos modelos simultáneamente.

# **ABSTRACT**

<span id="page-12-0"></span>At present, the world is going through a global pandemic, which has caused economic havoc in various sectors of Ecuador, in the same way in the private and public sectors, with this it has caused changes in the activities that they used to do normally, such as the case in the use of UPS laboratories, which allows access to adequate knowledge from teachers to students.

This degree project describes the execution of a digital twin of the MPS Sorting Module, two parts are involved in this process, the first is the digitization of the Sorting Module by means of CAD design software that allows simulation and the second part is the communication between the digital and the physical design, this together allows the analysis of the behavior of the different components such as: actuators and sensors that are mandatory for the normal operation of the digital twin.

The digital twin recreates an ideal environment for learning and taking advantage of the MPS laboratory, by students and, in turn, by teachers who have been largely affected by the pandemic, which has modified traditional learning to a virtual one and for Through this design, it allows us to achieve teaching according to these changes that we are going through and contribute to the learning of future professionals offered by UPS.

In the present work, it was possible to connect the sorting station and its digital model using the ethernet communication protocol with a small delay between the models and to be able to observe the execution in the two models simultaneously.

# **INTRODUCCIÓN**

<span id="page-13-0"></span>En este trabajo de titulación se describe el desarrollo y ejecución de un gemelo digital de un Módulo Sorting del laboratorio MPS de la UPS, tiene una gran ventaja para el aprendizaje de los estudiantes y obtener el conocimiento necesario, en los diversos procesos industriales que brinda el laboratorio de MPS y es un apoyo a los docentes que imparten la materia. La virtualización en 3D del Módulo Sorting se procederá comunicar con su parte física que se entrelazaran de tal forma que ejecutaran procesos programados y a su vez observar el funcionamiento en si del gemelo digital.

El capítulo uno está compuesto del planteamiento del problema, justificación y los objetivos general y específicos que permiten la implementación del gemelo digital.

El capítulo dos describe en detalle los conceptos necesarios que se utilizara para la implementación del proyecto y descripción del Módulo Sorting y los softwares necesarios en la implementación del gemelo digital.

En el capítulo tres comprende el proceso de la utilización de los softwares, necesarios para la virtualización 3D del Módulo Sorting que se utilizara para la implementación del gemelo digital y su correcto funcionamiento.

El capítulo cuatro se analiza el funcionamiento del gemelo digital y además de obtener como resultado conclusiones y recomendaciones observadas en todo el proceso de la implementación del gemelo digital del Módulo Sorting.

# **CAPÍTULO I**

# **ANTECEDENTES**

### <span id="page-14-2"></span><span id="page-14-1"></span><span id="page-14-0"></span>**Planteamiento del problema**

En la actualidad los laboratorios de la Universidad Politécnica Salesiana, no se encuentran en uso de manera normal, por causa de una pandemia global, por tal motivo existe la necesidad de encontrar una forma para que el aprovechamiento de los laboratorios de forma remota sea completo, esto implica que los docentes y los estudiantes, obtendrían tanto el conocimiento teórico y práctico, que hoy en día es muy importante en la industria, que está en constante cambio y requiere el aprendizaje obtenido en la universidad.

Por lo tanto, en el diseño de un gemelo digital tiene un gran impacto en los procesos industriales, ya que da inicio para próximos proyectos y con ello permite el monitoreo de las diversas señales, tanto de entrada y salida que conforman la estación modular del MPS.

A través del proyecto se debe dar ciertas condiciones de trabajo en los laboratorios de la UPS, con el fin de precautelar el bienestar de los docentes y los estudiantes a la hora de utilizar los laboratorios de forma remota.

Con ello se permitirá relacionar la parte física y digital de los distintos procesos que se encuentran en el laboratorio de MPS de la UPS. Y garantizar un aprendizaje que los estudiantes necesitan para enfrentarse en la industria que alienta a seguir en un cambio constante, que hoy en día en un mundo globalizado.

# <span id="page-14-3"></span>**Justificación**

Ante la situación actual que se encuentra, en el mundo y la no disponibilidad de realizar actividades que se efectuaba en los distintos centros educativos de forma normal y la repentina necesidad de adoptar el aprendizaje en línea, entre docentes y estudiantes se encuentra en la búsqueda de transición del sistema educativo a distancia o en línea. Esto permite elaborar programas de educación de calidad los cuales se adapten para satisfacer las necesidades de los estudiantes y de igual manera para los docentes, quienes a su vez deben afrontar en una educación innovadora y retos en su vida profesional. (Santuario, Educación y pandemia: Una visión académica, 2020)

En el presente proyecto técnico surge de la necesidad de diseñar un gemelo digital, esto permitirá realizar una digitalización de procesos industriales o de ingeniería, que se encuentran estrechamente vinculados, tanto en un entorno educativo o industrial, con ello permite garantizar un avance considerado en la optimización de diversos procesos industriales. (Rodríguez N. , Uso de nuevas tecnologías para la competividad del país, 2018)

El proyecto busca recabar información necesaria para posteriores proyectos que permita desarrollar proyectos que se encuentren vinculados a la comunidad universitaria y a su vez privadas o públicas con ello lograr grandes avances en la digitalización industrial.

En la actualidad en nuestro país no hay suficiente información sobre la digitalización de procesos industriales, el proyecto se encamina en afianzar un conocimiento en dicho campo de desarrollo, esto permitirá en la recopilación de información necesaria, para futuros proyectos técnicos y contribuirá en analizar las ventajas y las desventajas de implementar dicho proyecto en las entidades públicas o privadas de nuestro país. El trabajo tiene como finalidad motivar a futuras investigaciones en el campo de desarrollo que se está planteando en este proyecto, como sería el caso efectuar in estudio de los procesos de Digital Twins, tanto en el campo universitario como en la industria del país. (Rodríguez N. , Uso de nuevas tecnologías para la competividad del país, 2018)

# <span id="page-15-1"></span><span id="page-15-0"></span>**Objetivos**

# **Objetivo General**

Implementar un Gemelo Digital del Módulo Sorting de Festo Didactics para que satisfaga las necesidades de aprendizaje en un Sistema Modular de Producción (MPS) de la UPS mediante el uso de software para modelado diseño y sistemas embebidos para su comunicación.

# <span id="page-15-2"></span>**Objetivos Específicos**

Realizar una investigación bibliográfica para establecer la comunicación entre un modelo físico y virtual usando como base el protocolo de comunicación Ethernet.

Diseñar el modelo 3D del Módulo Sorting de MPS mediante el uso de software de modelado 3D para establecer la comunicación con su modelo físico.

Implementar la conectividad de la red entre el Módulo Sorting del MPS y su modelado 3D mediante el uso del protocolo Ethernet y sistemas embebidos para comprobar su comunicación.

Analizar costos y resultados en la implementación del Gemelo Digital que permita lograr futuras investigaciones para la digitalización de los procesos industriales y a su vez permita comprobar el presente diseño con un modelo físico.

# **CAPÍTULO 2**

# **FUNDAMENTACIÓN TEÓRICA**

### <span id="page-17-2"></span><span id="page-17-1"></span><span id="page-17-0"></span>**2.1 Industria 4.0**

El termino 4.0 se manifestó por primera vez en el 2011 y su alcance ha crecido exponencialmente. De lo que no cabe duda es que su inicio es en Alemania. (Jaume Martínez, 2019)

El conocimiento de Industria 4.0 se compone de una gran cantidad de tecnologías en las cuales se basa la reinvención del sector industrial, se puede notar que existen en la actualidad varias que son esenciales entre ellas se puede nombrar los datos masivos, los sistemas integrados, Internet de las Cosa, además de ciberseguridad. Todas estas tecnologías junto con tantas otras se relacionan con ellas, tal como la fabricación aditiva, la realidad virtual, la implementación de sensores en los sistemas, con lo que se ha conseguido llevar a cabo proyectos transformadores en distintos sectores de la industria. Entre los sectores donde se puede observar el mayor cambio en sus sistemas de fabricación están el automotriz y aeronáutico. Estos son lideres de transformación ya que el nivel de producción es grande y bastante costosa cuando se habla de aeronáutica. Entre los principales cambios se puede notar la inclusión de sistemas de realidad virtual que se utilizan para garantizar la ausencia de fallos en el ensamblado, así también en este proceso aporta de una manera positiva el concepto de fabricación aditiva. (Losada, 2017)

Para comprender de mejor manera el concepto de fabricación aditiva se puede mencionar que es el proceso de adicionar material capa a capa de manera controlada una manera más practica de verlo es el sistema de impresión 3d en el cual se pueden producir formas geométricas personalizadas en función de las necesidades de cada sector. (Edimar, 2019)

La industria 4.0 promueve la plena integración de la información y el conocimiento en cada una de las etapas del ciclo de un producto en una respuesta a una serie de tendencia del mercado hacia las personas y el uso de nuevas y variadas tecnologías. Entonces se enumeran las siguientes, tomadas en cuenta el nivel de significancia en la actualidad: Inteligencia Artificial mediante el Aprendizaje Profundo, análisis de datos, Internet de las cosas, Simulación, Fabricación aditiva, Robots autónomos. (Jaume Martínez, 2019)

## <span id="page-18-0"></span>**2.2 Digital Twins o Gemelo Digital**

Es una tecnología 3D capaz de crear un modelo digital de una entidad real. El gemelo digital le permite capturar información en tiempo real del modelo físico e interactuar con él a través de los sistemas digitales. Cuando hablamos de un modelo digital del mundo real, a menudo nos encontramos con el término mundo espejo, el mundo que se puede encontrar en la nube y las tecnologías necesarias para crear y visualizar bienes, los miles de millones de polígonos que deben tener los modelos 3D realistas deben tener. Una vez que el entorno alcanza un cierto tamaño. (Takahashi, 2022)

# <span id="page-18-1"></span>**2.3 Módulo Sorting (Estación de Clasificación)**

Según el estándar VDI 2860, el modo de clasificación se realiza a través de subcategorías de las funciones del procesador. Según los tipos de los componentes se incluyen diferentes adaptadores. Los componentes por manejar deben cargarse específicamente para que no obstruyan con el funcionamiento de la válvula. En el módulo de clasificación, las piezas a procesar se clasifican por material y color. Las funciones de la estación de clasificación incluyen: Clasificar y diferenciar las piezas a procesar según sus propiedades. El módulo de clasificación envía las piezas distribuyéndolas en tres planos inclinados. Los segmentos colocados en la parte superior del portador son detectados por un tabique óptico ramificado.

La mordaza neumática sujeta las piezas para establecer sus características. Los sensores que se encuentran en el módulo de detección de piezas determinan el material y el color de las piezas (negro, rojo, metálico). Para dirigir las piezas a sus rampas inclinadas se utilizan actuadores electromagnéticos. El sensor de reflexión directa supervisa el número de segmentos en el plano inclinado. (Didactic, 2015)

### <span id="page-18-2"></span>**2.4 SolidWorks**

Es un software de diseño para modelamiento 3D que engloba un ambiente grafico intuitivo y de manera fácil de utilizarlo. Lo que permite dar soluciones tridimensionales, con lo cual acceder a una gran ventaja, a la hora de integrar un sinfín de funciones, para ayudar en el modelado de piezas, y con ello crear ensambles y enlazar entre diferentes operaciones de software.

SolidWorks se caracteriza por ser un software versátil a la hora de asociar las distintas funciones, que se emplean en el proceso del diseño y a su vez acceder en la visualización, editar y eliminar las distintas operaciones realizadas de manera bidireccional, por ello es un software de diseño 3D más completo en el mundo del diseño CAD. (Gómez González, 2008)

# <span id="page-19-0"></span>**2.5 Unity 3D**

Unity fue lanzado al mercado el 1 de junio 2005, por una empresa Danesa Unity Technologies, es un motor para la creación de videojuegos, sea convertido muy popular desde su lanzamiento a nivel mundial, que permite desarrollar un sinfín de posibilidades en animación, diseño y audio con lo cual permite acceder a varios componentes, en el desarrollo de videojuegos. Como son el caso de importar archivos 3D´s, Cinema4D. Blender, FBX los cuales permiten en la creación de escenarios para los proyectos que los desarrolladores necesiten para el videojuego. (Lidon, Unity 3D, 2019)

Unity se caracteriza por tener un editor de lenguaje de programación en scripts, intuitivo para los futuros desarrolladores de videojuegos, lo cual no debe ser un experto programador para lograr utilizarlo y con la herramienta que incluye Unity en el desarrollo MonoDevelop, que permite el acceso a los scripts en C#, JavaScript, Python entre otros. Una gran ventaja es que Unity tiene una API, que se puede consultar cualquier duda que se presente durante el progreso de la aplicación a crear. (Ouazzani, 2012)

# <span id="page-19-1"></span>**2.6 Visual Studio**

El software de desarrollo integrado Microsoft Visual Studio puede ser usado en distintos sistemas Windows y MacOS. Este entorno de desarrollo es compatible con múltiples plataformas de desarrollo que comprenden los lenguajes de programación mas usados en la actualidad además de ser una de las herramientas mas usadas en la actualidad ya que contiene herramientas intuitivas para la rápida codificación y que facilita el proceso de desarrollo, además se puede sumar a todas estas características las capacidades de conectividad en línea a través de Windows Azure.

Este editor también incorpora herramientas suficientes para el desarrollo Web siendo una de las herramientas mas usadas para el desarrollo de sitios y aplicaciones Web en la actualidad. Visual Studio en la actualidad además posee la capacidad de crear aplicaciones que se comuniquen entre estaciones de trabajo, dispositivos embebidos, consolas de videojuegos, entre otros. (Microsft, 2022)

# <span id="page-20-0"></span>**2.7 Arduino**

Arduino pertenece a un grupo de plataformas de creación de dispositivos electrónicos de código abierto, la cual se basa en hardware, es gratuita además flexible y fácil de usar para aprendices y desarrolladores. Esta plataforma aporta con el desarrollo de algoritmos capaces de determinar la creación de dispositivos.

Arduino se concibe como un proyecto el cual no se basa en una placa en especifico lo que incentiva a los desarrolladores a la creación de sus propios modelos a partir de los diseños básicos y es por lo que se pueden encontrar en el mercado diferentes tipos de placas que va desde usos simples hasta grandes usos para resolver complicados problemas.

Arduino está orientado a IoT o impresión 3D y por ello en base a estas funcionalidades se puede encontrar varios tipos de precios. (Fernández Y. , 2020)

# <span id="page-20-1"></span>**2.8 TIA Portal**

Portal Totalmente Integrado de Automatización es la principal plataforma de ingeniería de Siemens que suministra soluciones de automatización en todos los sectores industriales, la cual integra en su plataforma varios procesos de automatización de los procesos industriales. Además, por ser un sistema modular se pueden añadir nuevas funcionalidades en función de las necesidades específicas de cada campo.

Tia Portal en su versión más reciente reúne características que siguen innovando con la realidad actual de los procesos industriales además de incluir nuevas características de seguridad y conectividad que garantizan la compatibilidad con los componentes miembros de la industria.

Las principales nuevas características son las siguientes:

- STEP 7 V17 donde se desarrolla, dimensiona y selecciona los componentes para el proyecto.
- WINCC herramienta útil para el desarrollo tanto para las interfaces hombremaquina para sistemas SCADA, como para paneles de operación.
- SINAMICS Startdrive Componente clave para automatización de máquinas, provee la interacción conveniente entre los drives y el controlador para las aplicaciones de control de movimiento con los controladores Simatic y los variadores Sinamics.
- SIMCode
- Servidor de Proyectos de TIA
	- o Almacenamientos de proyectos en la red.
	- o Administración de accesos y usuarios central
	- o Permite revisiones de proyectos.
	- o Registro de cambios para los objetos sincronizados.
	- o Ejecución de tareas con Scripts.
- Nuevas Librerías de Tia Portal
- Mejora de seguridad para comunicación PG/HMI
- Administración de Usuarios y Control de Acceso
- Add-Ins que permiten la funcionalidad de Tia Portal usando API.

A parte de las funcionalidades mencionadas Tia Portal V17 incorpora características para IoT que permiten interactuar de manera más sencilla con estos dispositivos.

TIA Portal es mejor conocido por programar la serie de PLC´s Simatic de Siemens, formada por los autómatas programables S7 – 1200 y su hermano mayor S7 – 1500.

TIA Portal permite la integración de varias aplicaciones de software industrial en el que intervienen procesos de fabricación industriales en una sola interfaz, lo que facilita considerablemente el aprendizaje, comunicación y operación. Ya se trate de la programación de consolas, la configuración de pantallas HMI o la configuración de parámetros del variador; esta nueva arquitectura de software permite tanto a los usuarios como los nuevos profesionales interactuar de una manera automática y eficiente porque no es necesario perder el tiempo ya que los sistemas tienen diferentes orígenes.

Además, TIA Portal también está diseñado para detectar y administrar fácilmente los errores de programación en línea, lo que ayuda a reducir o en algunos casos eliminar el tiempo de inactividad de la línea de producción y aumentar la disponibilidad de la planta. (Festo, 2022)

# <span id="page-21-0"></span>**2.9 Protocolo de Ethernet Industrial**

Protocolo Industrial Ethernet es un esquema de red de comunicaciones el cual es capaz de soportar datos de gran tamaño a velocidades de 10 Mbps o 100 Mbps y hasta 1500 bytes por paquete.

En la industrial, es particularmente útil cuando se utiliza en aplicaciones de control. Las principales ventajas de este tipo de red es que es muy fácil de configurar, expandirse y montar ya que en la actualidad es uno de los protocolos más utilizados.

Este tipo de tecnología se utiliza con computadoras personales, robots, periféricos y conmutadores de entrada/salida, controladores lógicos programables (PLC) y otros periféricos. Toda esta estandarización está sujeta y respaldada por Industrial Ethernet Association (IEA), ControlNet International (CI) y Open Network Equipment Vendors Association (ODVA).

Como anteriormente este protocolo se a convertido en una de las principales tendencias para la migración de datos en aplicaciones industriales. Esto es porque este protocolo se a convertido en uno de los mas confiables y de alto rendimiento por lo que se ha convertido fácilmente en el preferido para los sistemas de control y automatización.

Como una explicación básica de que es el protocolo Ethernet Industrial y cómo funciona seria simple mencionar que son los protocolos industriales usados anteriormente encapsulados dentro del protocolo Ethernet de forma que se garantice el envío y recepción de la información correcta para realizar una operación especifica. (aula21, 2022)

# <span id="page-22-0"></span>**2.10 Modbus TCP/IP**

Ethernet no es un protocolo. TCP/IP es un mecanismo de transporte no una capa de aplicación. Por lo tanto, sin un acuerdo de formato de datos para los procesos, automatización o dispositivos integrados, Ethernet sería un caos.

Esto se está resolviendo mediante la portabilidad ya en protocolos de automatización a Ethernet, existen cuatro formatos principales entre ellos esta Modbus. Los perfiles de los protocolos se están portando a Ethernet TCP/IP.

Modbus es el más predominante protocolo serial en automatización, estos paquetes Modbus son fácilmente encapsulados en TCP/IP. (Sink, 2001)

# Figura 2.1: Trama Modbus en TCP/IP

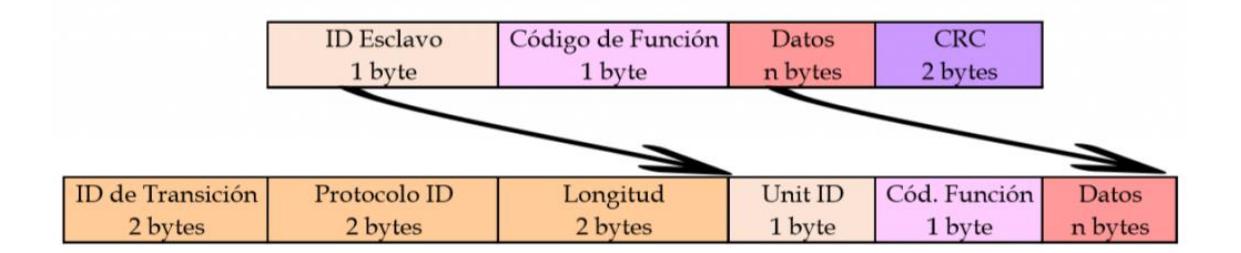

# Fuente: Sothis 2021

# <span id="page-23-0"></span>**2.11 Ethernet Shield**

Arduino Ethernet Shield se acopla a las placas de desarrollo Arduino con lo que puede a una determinada red Ethernet.

El dispositivo tiene como principal componente el chip Wiznet W5100 ethernet. El cual proporciona una red (IP). Se utiliza una biblioteca desarrollada para Ethernet lo que mediante sketches permite la conexión a internet.

El Shield tiene un estándar de conexión RJ-45, además de contar con el soporte de Power Over Ethernet que permite la alimentación del dispositivo a través de la red, además consta de una ranura para tarjetas microSD, que puede ser usada para almacenar archivos.

El módulo Shield además cuenta con luces Informativas:

- PWR: indica que tanto el Arduino y como el módulo Shield están alimentados y encendidos.
- ENLACE: indica que el dispositivo esta conectado a una red.
- FULLD: indica que la conexión es full dúplex.
- 100M: indica la presencia de una conexión de 100Mb/s
- RX: módulo shield recibe datos.
- TX: módulo shield envía datos.

El módulo shield es de gran ayuda en la actualidad ya que permite la conexión a las redes locales y globales con esto la integración a nuevas tecnologías como Internet de las Cosas, Domótica, entre otros. (Gutiérrez, 2013)

# <span id="page-24-0"></span>**2.12 Módulo Digital SM 1223**

Es un módulo de expansión que se acopla a la CPU de un controlador S7–1200, aumentando las características de este con las siguientes características:

- 8 entradas digitales a 24 (VDC)
- 8 salidas digitales tipo relé que soportan hasta 2 (A)

Estas características permiten al controlador expandir su funcionalidad y controlar modularmente desde una pequeña a gran industria. (Rodríguez & Quinchiguango De la cruz, 2021)

# <span id="page-24-1"></span>**2.13 Switch**

Los Switch son dispositivos que permiten la interconexión de varios dispositivos dentro de una misma red Ethernet, además estos se pueden catalogar como los componentes activos de la red que se encargan de distribuir de forma activa la información entre los dispositivos conectados en ella, con esto se puede decir que los switches son dispositivos que junto con el cableado constituyen las redes de área local. (Gonzales, 2013)

# **CAPÍTULO 3**

# <span id="page-25-0"></span>**DISEÑO E IMPLEMENTACIÓN DE UN GEMELO DIGITAL DEL MÓDULO SORTING**

# <span id="page-25-1"></span>**3.1 Descripción del diseño del Gemelo Digital Módulo Sorting (Estación de Clasificación)**

La implementación del Gemelo Digital consiste en el diseño de un modelo virtual que se asemeje en lo más posible al físico y además que puedan interactuar e intercambiar información entre ellos.

Se busca replicar un pequeño proceso del funcionamiento del Módulo Sorting (Estación de Clasificación) para lo cual es importante el intercambio de ciertos parámetros como son los sensores y actuadores. Para resumirlo se enumera en 3 simples pasos para entenderlo de la manera más simple. (ver Figura 3.1)

Figura 3.1: Pasos a seguir para implementar un Gemelo Digital

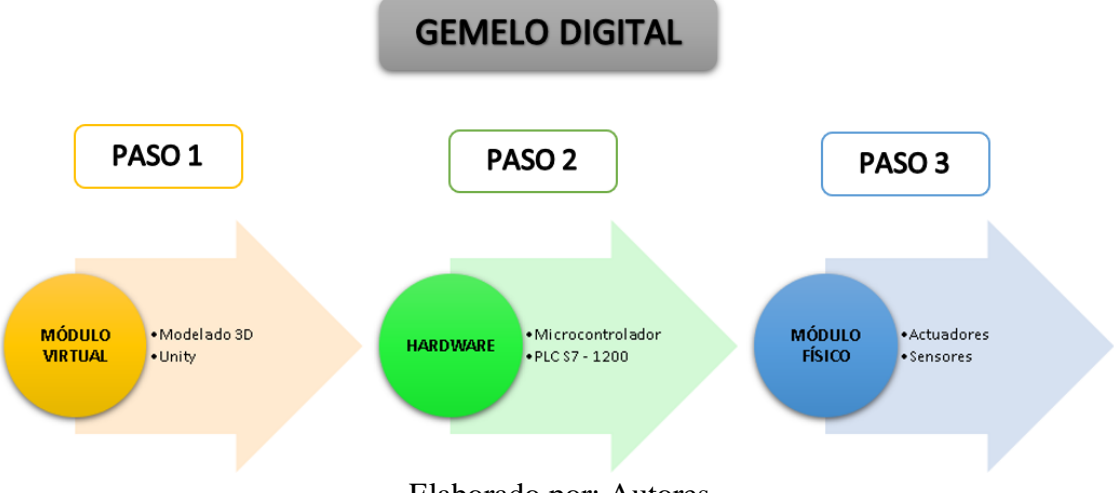

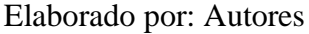

- Primer paso tomar las medidas de componentes que comprenden el Módulo Sorting, tanto sensores y actuadores, para su diseño en 3D por ello se utilizó SolidWorks, y para ensamblar las piezas se debe utilizar un motor de juegos para este caso se utilizó Unity.
- Segundo paso se utilizará un microcontrolador Arduino y el controlador PLC S7 – 1200, en conjunto con otros dispositivos, es el hardware necesario para enviar y recibir los del Gemelo Digital, la parte física y su parte virtualizada.
- Tercer paso es el conjunto de actuadores, sensores y otros componentes, que forman parte del Módulo Sorting (Estación de Clasificación), en este paso el

Módulo Sorting (Parte Física) envía información a través de la red al Arduino el cual a su vez es encargado de decodificar y comunicarse con su Modelo Virtual, y con ello poder visualizar dicho proceso en el software Unity.

A continuación, se describirá cada uno de los pasos mencionados anteriormente con más detalle para la implementación del Gemelo Digital del Módulo Sorting (Estación de Clasificación).

<span id="page-26-0"></span>**3.2 Parametrización del Módulo Sorting del Sistema Modular de Producción (MPS)** Se realizo el diseño CAD del modelo físico tomando como referencia las medidas reales del mismo.

Se definió las características de movimiento de los componentes del modelo físico para que el modelo virtual realice las funciones de forma idéntica con el modelo físico.

# <span id="page-26-1"></span>**3.2.1 Proceso básico del Módulo Sorting (Estación de Clasificación)**

El proceso del módulo con la que se va a trabajar inicia desde que la Pinza Neumática en el Módulo PicAlfa recoge la ficha de la posición A (ver Figura 3.2), el brazo en el que se encuentra la Pinza Neumática se desplaza de manera lineal con la finalidad de soltar la pieza en la posición B (ver Figura 3.2), donde se encuentra un sensor inductivo que detecta piezas con características metálicas, un sensor de reflexión directa la cual detecta la presencia de una ficha y un sensor óptico que detecta todas las piezas excepto la de color negro debido a que este no refleja el componente óptico.

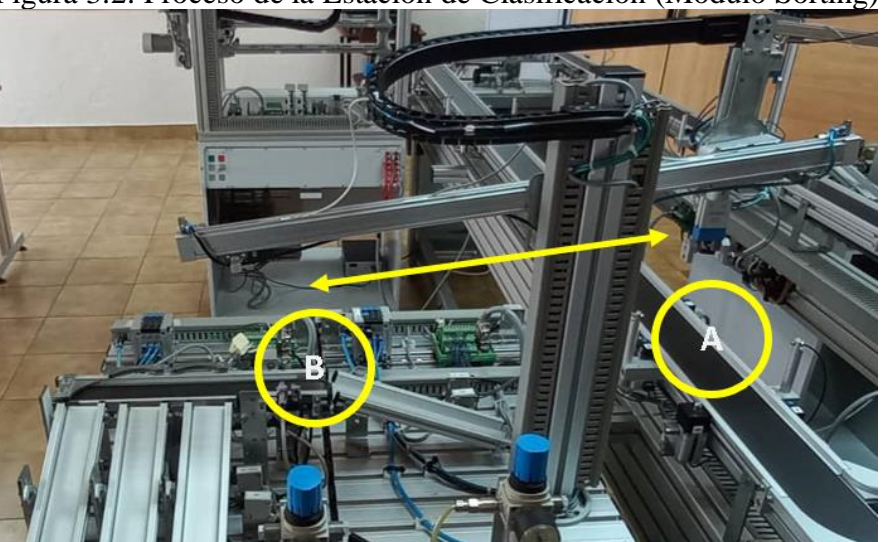

Figura 3.2: Proceso de la Estación de Clasificación (Módulo Sorting)

Elaborado por: Autores

Una vez en la posición B se encuentra la pieza, el brazo de la pinza retorna a la posición A, a continuación, se activa en módulo de tope, que permite evaluar por los tres sensores a la pieza, se activara el módulo transportador, lo cual se desplacé la pieza de acuerdo con la programación, de igual manera los módulos derivadores, se activaran para que la pieza sea clasificada en uno de los módulos rampa que se encuentran en el Módulo Sorting (Estación de Clasificación).

# <span id="page-27-0"></span>**3.2.2 Modelamiento de los componentes del Módulo Sorting (Estación de Clasificación) en SolidWorks**

Mediante el software de modelamiento SolidWorks, se realiza el diseño de los distintos componentes que forman parte del Módulo Sorting (Estación de Clasificación), con la finalidad de ser utilizado en Unity. A continuación, se realiza la comparativa de los elementos físicos con los elaborados en SolidWorks (ver Tabla 3.1).

| <b>Módulo Sorting</b><br>(Estación de<br>Clasificación) | <b>Módulo Físico</b> | Módulo 3D |
|---------------------------------------------------------|----------------------|-----------|
| Módulo PicAlfa                                          |                      |           |
| Módulo<br>transportador                                 |                      |           |

Tabla 3.1: Tabla comparativa. Estación de Clasificación vs Modelo 3D

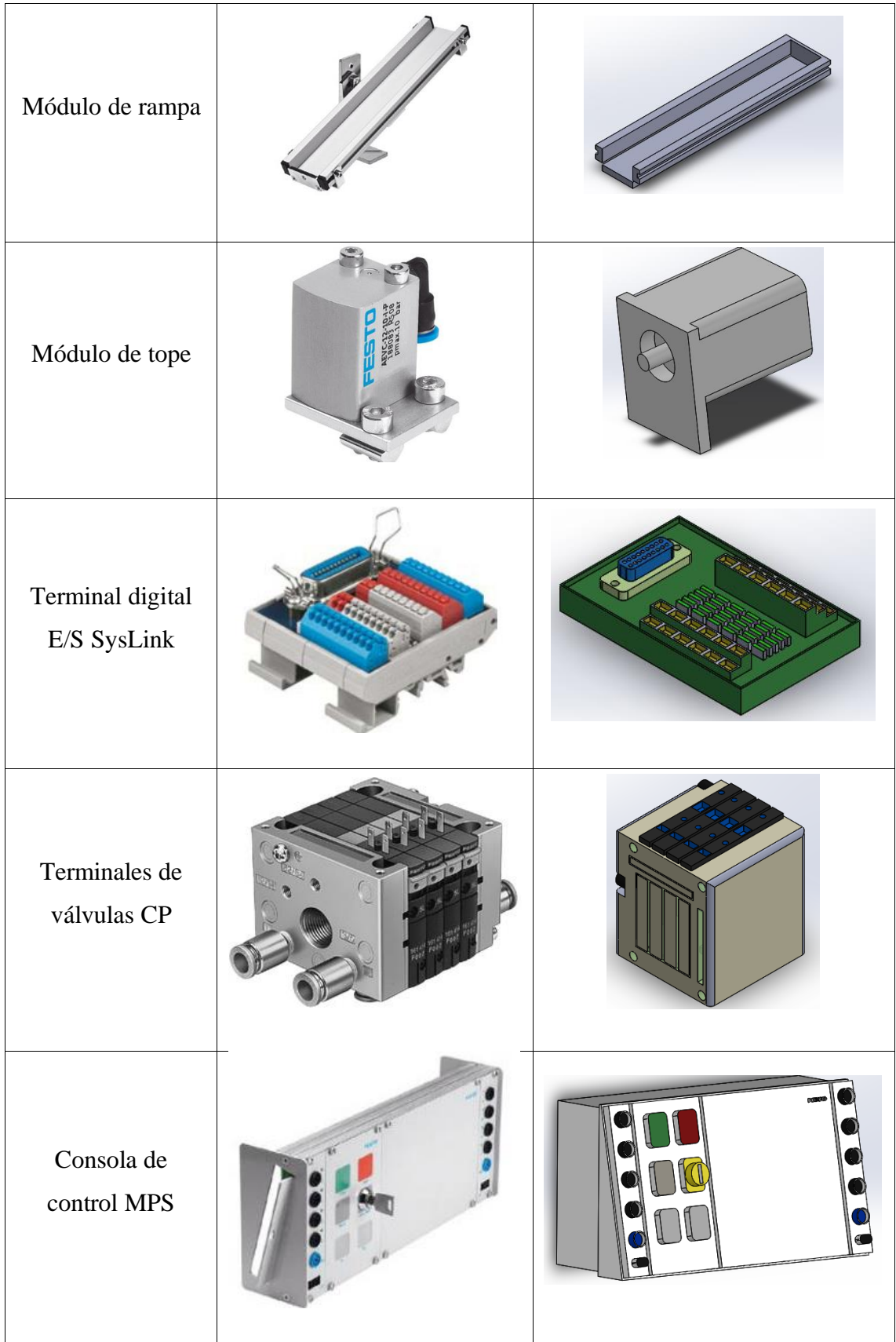

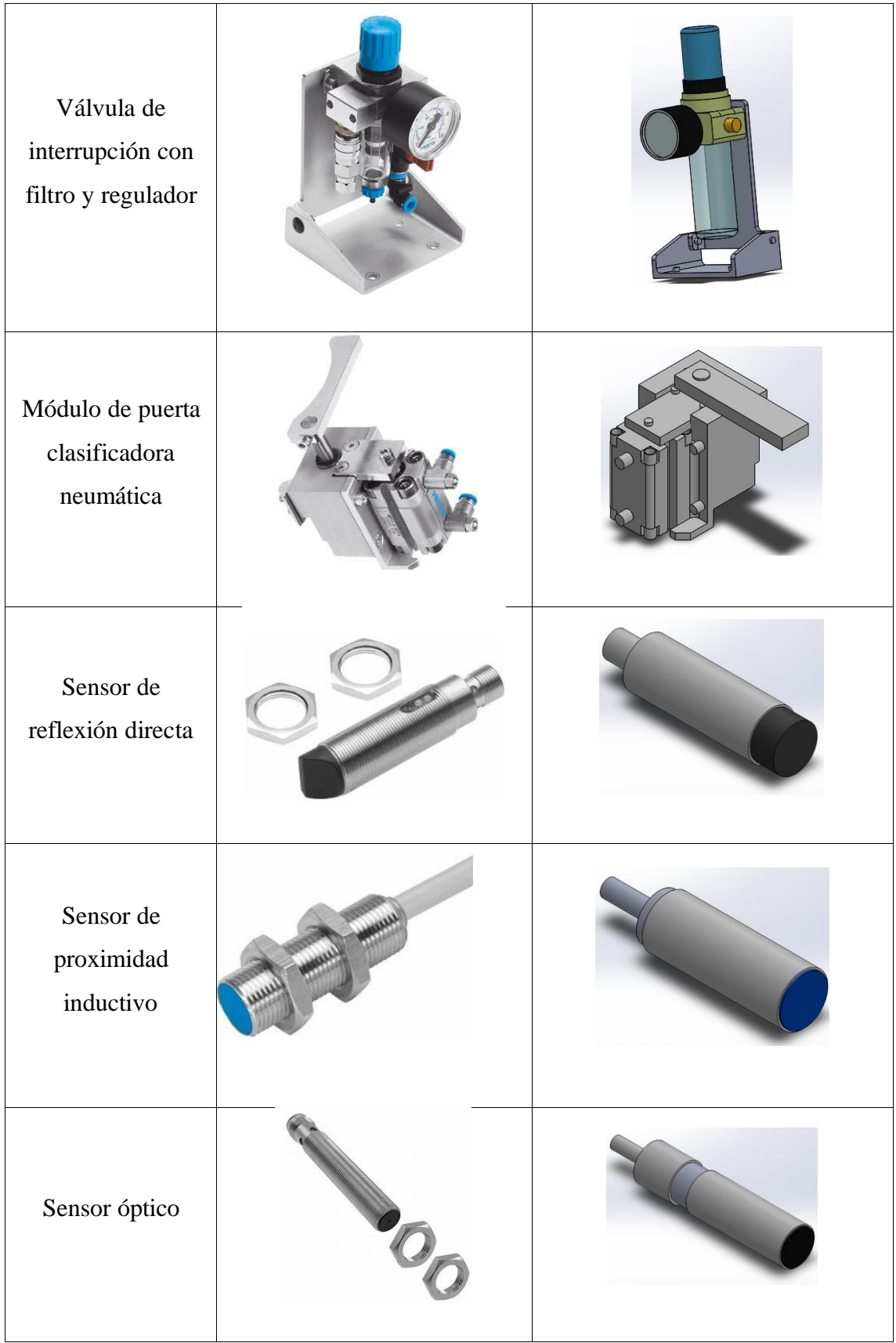

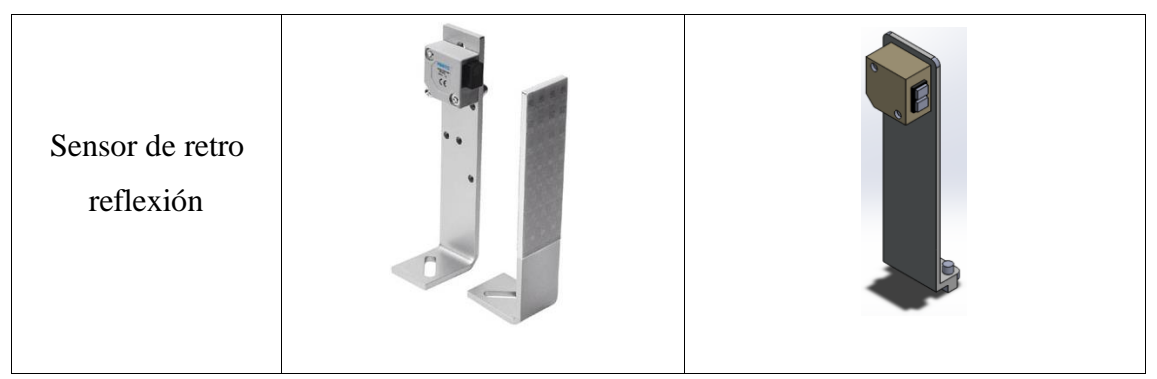

Componentes del Módulo Sorting (Estación de Clasificación) desarrollado en el software SolidWorks, Elaborado por: Autores

Al finalizar con las distintas partes del Módulo Sorting (Estación de Clasificación) en SolidWorks, se procede a ensamblar todos sus componentes, así se obtiene (ver Figura 3.3) como resultado, el Módulo Sorting completado que posteriormente será utilizado en el software Unity.

Figura 3.3: Diseño en 3D del Módulo Sorting (Estación de Clasificación) en SolidWorks

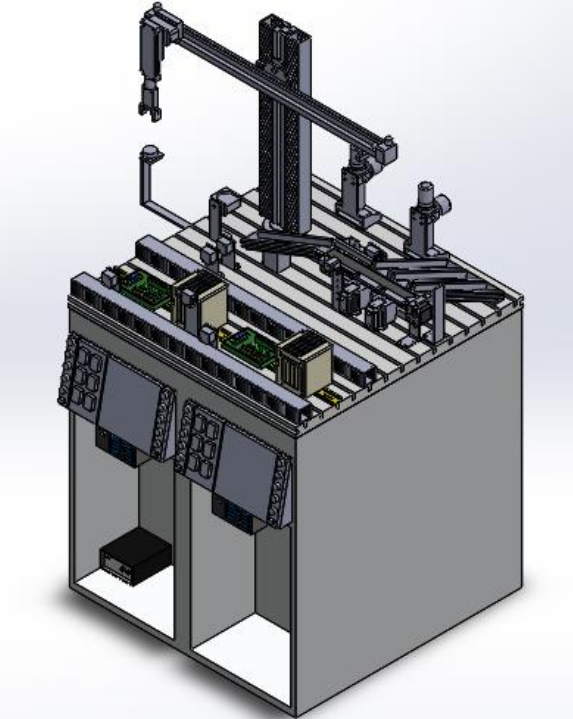

Elaborado por: Autores

# <span id="page-30-0"></span>**3.2.3 Identificación del controlador Módulo Sorting (Estación de Clasificación)**

Se realizo la caracterización del Módulo Sorting del laboratorio MPS en el que se observa que la estación de clasificación consta de dos bloques a los cuales los llamaremos Modulo 1 en el que se encuentra el Módulo PicAlfa y Modulo 2 en donde se encuentra la banda transportadora, cada uno de estos Módulos consta de un controlador PLC S7 – 300, CPU 313C (6ES7313 – 5BG04 – 0AB0), a su vez se obtuvo las direcciones de entrada y salida de cada uno de los controladores que otorga el movimiento de actuadores y recibe los datos de sensores. Una vez identificadas las direcciones se puede apreciar en la Tabla 3.2, las direcciones del Módulo 1 y en la Tabla 3.3 las direcciones del Módulo 2.

| <b>Entradas Módulo 1</b> | <b>Piezas</b>               |
|--------------------------|-----------------------------|
| I124.0                   | Sensor de reflexión directa |
| I124.1                   | Sensor izquierdo barra      |
| I124.2                   | Sensor medio barra          |
| I124.3                   | Sensor final barra          |
| I124.4                   | Sensor abajo pinza          |
| I124.5                   | Sensor arriba pinza         |
| I124.6                   | Sensor pinza abre/cierra    |
| Salidas Módulo 1         | <b>Piezas</b>               |
| Q124.0                   | Actuador izquierdo brazo    |
| Q124.1                   | Actuador derecho brazo      |
| Q124.2                   | Actuador pistón pinza       |
| Q124.3                   | Actuador garra pinza        |

Tabla 3.2: Entradas y Salidas del Módulo 1(Módulo Sorting)

Direcciones de entradas y salidas del Módulo 1(Estación de Clasificación), Fuente: (FESTO, 2022)

| Entradas Módulo 2 | <b>Piezas</b>               |
|-------------------|-----------------------------|
| I124.0            | Sensor óptico               |
|                   | Sensor de proximidad        |
| I124.1            | inductivo                   |
| I124.2            | Sensor de reflexión directa |
| I124.3            | Sensor de retro reflexión   |
| Salidas Módulo 2  | <b>Piezas</b>               |
| Q124.0            | Banda transportadora        |
|                   | pequeña                     |

Tabla 3.3: Entradas y Salidas del Módulo 2 (Módulo Sorting)

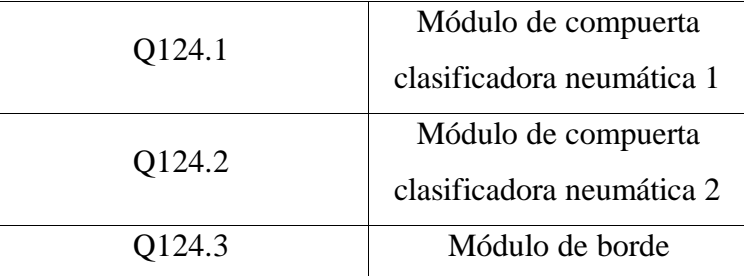

Direcciones de entradas y salidas del Módulo 2 (Estación de Clasificación), Fuente: (FESTO, 2022)

# <span id="page-32-0"></span>**3.2.3.1 PLC S7 – 300 CPU 313C**

El controlador Siemens SIMATIC PLC S7 – 300 CPU 313C (6ES7313 – 5BG04 – 0AB0), que se encuentra en el Módulo Sorting (Estación de Clasificación), controla una parte del módulo y por ello necesita otro para controlar el otro módulo, en la Tabla 3.4, se describe los parámetros más relevantes del dispositivo, de esta manera lograr controlar el módulo por completo.

| <b>Características Técnicas</b>     | <b>Valores o Rangos</b> |
|-------------------------------------|-------------------------|
| Voltaje de alimentación             | 24 VDC                  |
| Voltaje de entrada señal digital    | 24 VDC                  |
| Voltaje de salida señal digital     | 24 VDC                  |
| Intensidad de alimentación          | 650 mA                  |
| Intensidad de entrada señal digital | 80mA                    |
| Intensidad de salida señal digital  | 50mA                    |
| Cantidad de entradas digitales      | 24                      |
| Cantidad de salidas digitales       | 16                      |
| Interfaz                            | Interfaz RS 485         |
| Protocolo                           | MPI                     |

Tabla 3.4: Características del PLC S7 – 300 CPU 313C **Siemens PLC S7 – 300 CPU 313C**

Características de operación del Simatic Siemens PLC S7 – 300 con el CPU 313C (6ES7313 – 5BG04 – 0AB0), Fuente: (SIEMENS, 2022)

# <span id="page-33-0"></span>**3.2.4 Descripción de los elementos seleccionados para el control del Módulo Sorting (Estación de Clasificación)**

Para realizar el Gemelo Digital del Módulo Sorting, es entender la importancia del funcionamiento de cada uno de los elementos y mecanismos, que ayudara a la hora del modelamiento 3D y animar en Unity.

A continuación, se procederá a describir a cada uno de los componentes más relevantes para el funcionamiento del Módulo Sorting (Estación de Clasificación) físico y el Gemelo Digital del Módulo.

# <span id="page-33-1"></span>**3.2.4.1 PLC S7 – 1200 CPU 1212C**

El controlador PLC S7 – 1200 CPU 1212C (6ES7 212 – 1AE40 – 0XB0), es versátil para el control del Gemelo Digital tanto en el Módulo Sorting (Estación de Clasificación) físico y el Módulo en 3D, las características más relevantes del controlador se pueden apreciar en la Tabla 3.5.

| <b>Siemens PLC S7 – 1200 CPU 1212C</b> |                         |
|----------------------------------------|-------------------------|
| <b>Características Técnicas</b>        | <b>Valores o Rangos</b> |
| Voltaje de alimentación                | 24 VDC                  |
| Voltaje de entrada señal digital       | 24 VDC                  |
| Voltaje de salida señal digital        | 5 VDC                   |
| Intensidad de alimentación             | $400 \text{ mA}$        |
| Nivel de entrada señal digital         | $2.5 \text{ mA}$        |
| Nivel de salida señal digital          | 1 <sub>m</sub> A        |
| Cantidad de entradas digitales         | 8                       |
| Cantidad de salidas digitales          | 6                       |
| Interfaz                               | RJ45 Ethernet           |
| Protocolo                              | <b>Ethernet TCP/IP</b>  |

Tabla 3.5: Características del PLC S7 – 1200 CPU 1212C

Características de operación del Simatic Siemens PLC S7 – 1200 con el CPU 1212C

(6ES7 212 – 1AE40 – 0XB0), Fuente: (Masvoltaje, 2020)

## <span id="page-34-0"></span>**3.2.4.2 Comparativa entre el PLC S7 – 300 y PLC S7 – 1200**

En el momento de la obtención las direcciones del Módulo Sorting (Estación de Clasificación), se obtuvo que el PLC S7 – 300 CPU 313C (6ES7313 – 5BG04 – 0AB0), dispone de una interfaz RS 485, la cual no es compatible para realizar la comunicación del Gemelo Digital del módulo físico y el virtual, por ello se buscó un controlador que contenga las prestaciones necesarias, una interfaz RJ45 Ethernet entradas y salidas digitales a 24VDC, el controlador que cumple estas características es el PLC S7 – 1200 CPU 1212C ( $6ES7 212 - 1AE40 - 0XB0$ ), (ver Tabla 3.6) por ello se optó por adquirir el controlador para la implementación del Gemelo Digital.

Tabla 3.6 Diferencias de PLC S7 – 300 y PLC S7 – 1200

| <b>PLC S7 - 300 CPU 313C</b> |                 |                 | PLC S7-1200 CPU 1212C |
|------------------------------|-----------------|-----------------|-----------------------|
| Interfaz                     | Interfaz RS 485 | <b>Interfaz</b> | RJ45 Ethernet         |
| Protocolo                    | <b>MPI</b>      | Protocolo       | Ethernet TCP/IP       |

Diferencias entre interfaces y protocolos de comunicación, Elaborado por: Autores

# <span id="page-34-1"></span>**3.2.4.3 Comparativa del direccionamiento de entradas y salidas del PLC S7 – 300 al PLC S7 – 1200**

En la Tabla 3.7 y Tabla 3.8 se aprecia el direccionamiento del módulo 1 y módulo 2 de los dos PLC S7 – 300, en el que se observa sus entradas y salidas, de igual manera muestra el direccionamiento para el PLC S7 – 1200 con su módulo de expansión (SM 1223 6ES7 223 – 1BL32 – 0XB0) de entradas y salidas digitales, lo cual permite optimizar el Módulo de Control diseñado.

| Entradas Módulo 1<br>(PLC S7-300) | Entradas Módulo de<br><b>Control</b><br>(PLC S7-1200) | <b>Piezas</b>               |
|-----------------------------------|-------------------------------------------------------|-----------------------------|
| I124.0                            | I9.0                                                  | Sensor de reflexión directa |
| I124.1                            | I9.1                                                  | Sensor izquierdo barra      |
| I124.2                            | I9.2                                                  | Sensor medio barra          |
| I124.3                            | I9.3                                                  | Sensor final barra          |
| I124.4                            | I9.4                                                  | Sensor abajo pinza          |
| I124.5                            | I9.5                                                  | Sensor arriba pinza         |
| I124.6                            | I9.6                                                  | Sensor pinza abre/cierra    |

Tabla 3.7: Comparativa de entradas y Salidas del Módulo 1(Módulo Sorting)

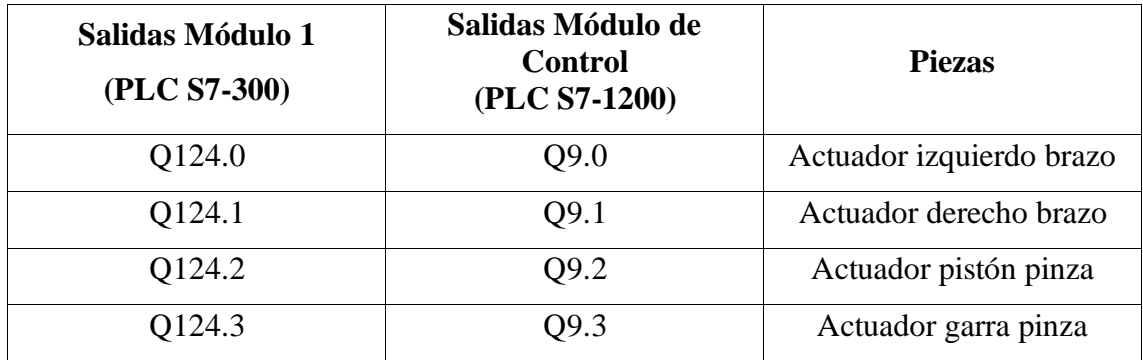

Direcciones de entradas y salidas del Módulo 1 y su equivalencia para el Módulo de Control, Elaborado por: Autores

| <b>Entradas Módulo 2</b><br>(PLC S7-300) | <b>Entradas Módulo de</b><br><b>Control</b><br>(PLC S7-1200) | <b>Piezas</b>                                 |
|------------------------------------------|--------------------------------------------------------------|-----------------------------------------------|
| I124.0                                   | I8.0                                                         | Sensor óptico                                 |
| I124.1                                   | I8.1                                                         | Sensor de proximidad<br>inductivo             |
| I124.2                                   | <b>I8.2</b>                                                  | Sensor de reflexión directa                   |
| I124.3                                   | I8.3                                                         | Sensor de retro reflexión                     |
| Salidas Módulo 2                         | Salidas Módulo de<br><b>Control</b>                          | <b>Piezas</b>                                 |
| (PLC S7-300)                             | (PLC S7-1200)                                                |                                               |
| Q124.0                                   | Q8.0                                                         | Banda transportadora<br>pequeña               |
| Q124.1                                   | Q8.1                                                         | Módulo de puerta<br>clasificadora neumática 1 |
| Q124.2                                   | Q8.2                                                         | Módulo de puerta<br>clasificadora neumática 2 |

Tabla 3.8: Comparativa de entradas y salidas del Módulo 2 (Módulo Sorting)

Direcciones de entradas y salidas del Módulo 2 y su equivalencia del Módulo de Control, Elaborado por: Autores

# <span id="page-36-0"></span>**3.2.4.4 Módulo Digital SM 1223 (6ES7 223 – 1BL32 – 0XB0)**

En la Tabla 3.9 se aprecia las características de los rangos de valores del Módulo digital SM 1223 (6ES7 223 – 1BL32 – 0XB0), en donde serán conectadas las direcciones (Entradas y Salidas), del Módulo Sorting, esto es a través de los interfaces SysLink (MPS).

| Módulo de expansión digital         |                         |
|-------------------------------------|-------------------------|
| <b>SM 1223</b>                      |                         |
| <b>Características Técnicas</b>     | <b>Valores o Rangos</b> |
| Voltaje de alimentación             | 24 VDC                  |
| Intensidad de entrada               | 185 mA                  |
| Voltaje para señal de salida "0"    | $0.1$ VDC               |
| Voltaje para señal de salida "1"    | 20 VDC                  |
| Intensidad para señal de salida "0" | $0.1$ VDC               |
| Intensidad para señal de salida "1" | 20 VDC                  |
| Entradas digitales                  | 16                      |
| Salidas digitales                   | 16                      |

Tabla 3.9: Características del Módulo de expansión digital SM 1223

Características del Módulo Digital SM 1223 modelo 16ED/SD, Fuente: (Masvoltaje,

2020)

# <span id="page-36-1"></span>**3.2.4.5 Arduino Mega 2560**

El microcontrolador Arduino Mega 2560 es muy importante en este proyecto ya que es el medio de comunicación entre el Modelo Virtual y la Red Modbus TCP/IP de donde se recibe los datos del PLC S7-1200.

En la Tabla 3.10 se puede observar las características de este Microcontrolador.

| Arduino Mega 2560        |                         |
|--------------------------|-------------------------|
| Características Técnicas | <b>Valores o Rangos</b> |
| Microcontrolador         | ATmega2560              |
| Voltaje de trabajo       | 5V                      |

Tabla 3.10: Características del Arduino Mega 2560

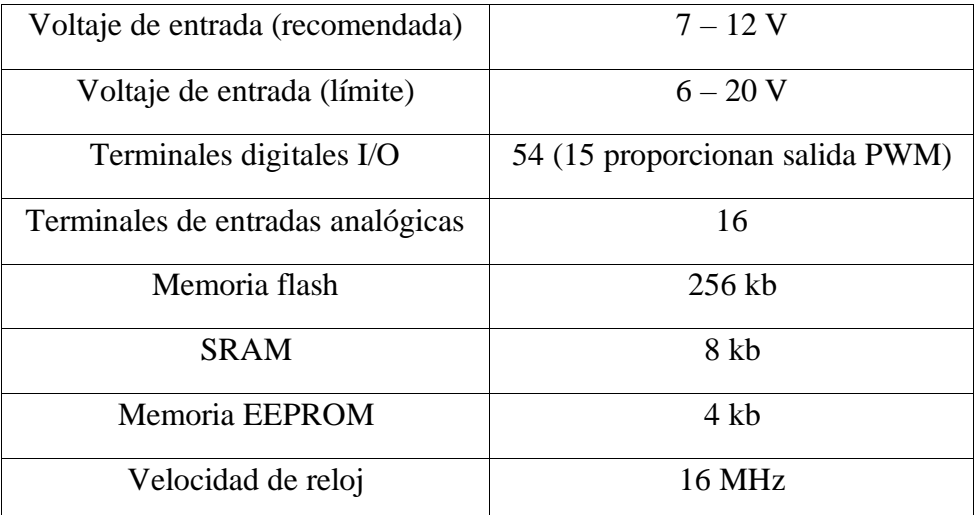

Principales características del microcontrolador ATmega 2560, Fuente: (Arduino, 2022)

# <span id="page-37-0"></span>**3.2.4.6 Ethernet Shield**

La placa Ethernet Shield tiene la capacidad de conectar con distintos modelos de Arduino, para este caso es un Mega 2560, con ello para crear una red ethernet protocolo TCP/IP, esto permitirá comunicar entre el PLC S7 – 1200. Para ello se debe tener presente las características de la placa como se puede observar en la Tabla 3.11.

| <b>Ethernet Shield</b>   |                           |
|--------------------------|---------------------------|
| Características Técnicas | <b>Valores o Rangos</b>   |
| Voltaje de operación     | 5 VDC                     |
| Chip Ethernet            | Wiznet W5100              |
| Velocidad de Conexión    | $10/100$ Mbps             |
| Estándar                 | RJ45                      |
| <b>Interfaz</b>          | <b>SPI</b>                |
| Compatibilidad           | Arduino Uno/Mega/Leonardo |

Tabla 3.11: Características de la placa Ethernet Shield

Principales características de la placa Ethernet Shield, Fuente: (Naylamp,

https://naylampmechatronics.com/ardusystem-shields/12-shield-ethernet-w5100.html,

2022)

# <span id="page-37-1"></span>**3.2.4.7 Fuente Conmutada**

Es una fuente de alimentación conmutada, encargada de convertir voltaje alterno (VAC) a voltaje continuo (VDC), la cual permitirá en dar funcionamiento al Módulo de Control en su totalidad, como se puede observar en la Tabla 3.12, las características que necesita el Módulo de Control para dar funcionamiento el Módulo Sorting (Estación de Clasificación).

| 1 испес соппечива             |                               |
|-------------------------------|-------------------------------|
| Características Técnicas      | <b>Valores o Rangos</b>       |
| Voltaje de entrada            | $200V - 240VAC$ (60 Hz)       |
| Tensión de salida             | 24 V                          |
| Corriente de salida<br>máxima | 10a                           |
| Energía máxima                | 50 W                          |
| Eficiencia de salida          | 83%                           |
| Temperatura de operación      | $-10^{0}$ C hasta $+60^{0}$ C |

Tabla 3.12: Características de la Fuente Conmutada **Fuente Conmutada**  $\blacksquare$ 

Principales características de la Fuente Conmutada, Fuente: (UNIT, 2022)

# <span id="page-38-0"></span>**3.2.5 Esquema eléctrico del Módulo de Control**

La representación eléctrica (ver Anexo 1) se puede apreciar la conexión de la fuente de alimentación (110 VAC), que va conectado a un break para poder proteger el Módulo de Control, si se produjera una sobrecarga en el suministro de energía, a continuación, se conecta a una fuente de alimentación de CA/CC (110 VAC/24 VDC), ya que el PLC S7 – 1200 y Módulo Digital SM 1223, funcionan a 24VDC, y para finalizar la conexión, los Interfaces SysLink (MPS), en el Módulo de expansión (Módulo Digital SM 1223).

# <span id="page-38-1"></span>**3.2.6 Diseño del Módulo de Control**

El diseño del Módulo de Control (ver Figura 3.4) comprende un conjunto de componentes que son necesarios, para el funcionamiento del Módulo Sorting, y a su vez permite enviar los datos que se obtienen por los sensores y actuadores los que posteriormente serán utilizados en el control del modelo virtualizado del Módulo Sorting en el software Unity3D.

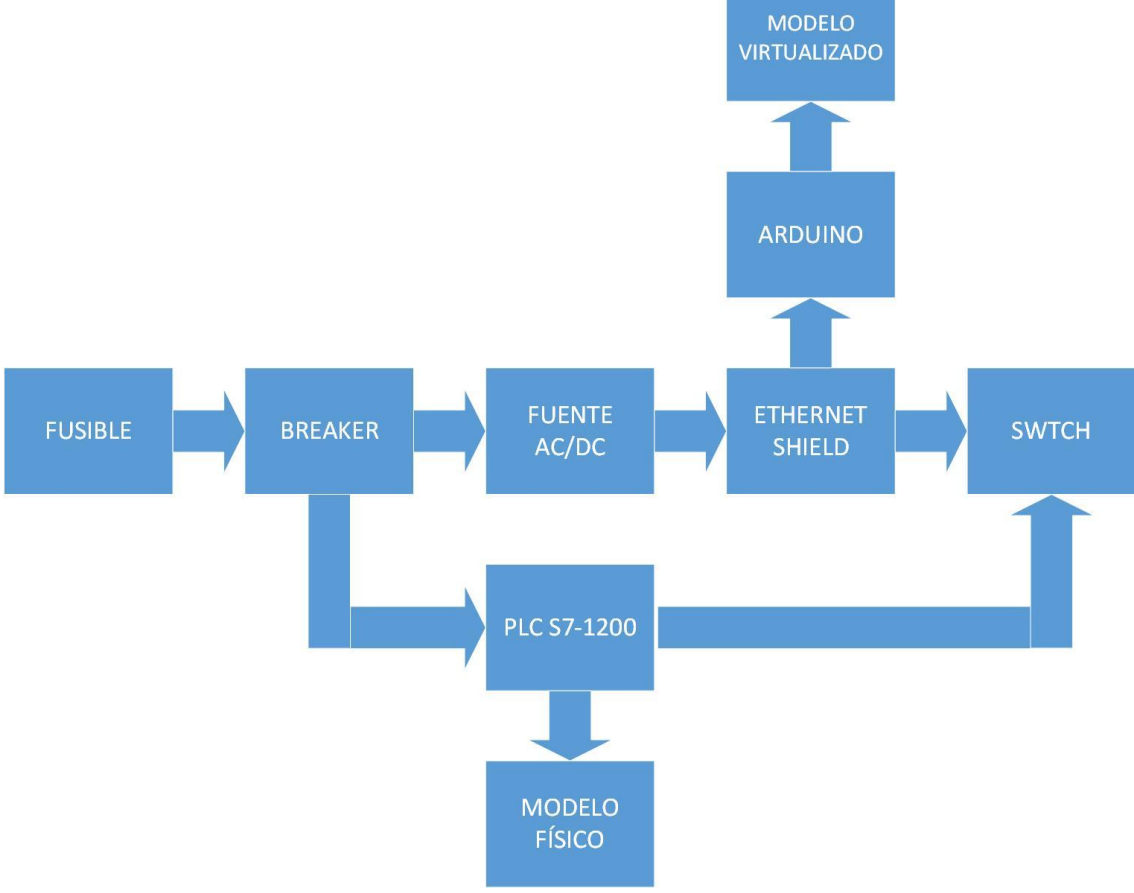

Figura 3.4: Diagrama de Bloques del Módulo de Control

Elaborado por: Autores

# <span id="page-39-0"></span>**3.3 Programación en Arduino**

El microcontrolador Arduino va a ser el encargado de la codificación y decodificación de los paquetes Modbus TCP/IP, para ello es necesario seguir ciertos pasos para que pueda realizar esta función, los cuales se describe a continuación.

• Primer paso es la inclusión de la librería Ethernet, y Modbus en el software de Arduino como se puede apreciar en la Figura 3.5.

Figura 3.5: Inclusión de las librerías Ethernet y Modbus

```
#include <SPI.h>
#include <Ethernet.h>
#include <Modbus.h>
#include <ModbusIP.h>
Elaborado por: Autores
```
• Segundo paso se realiza la creación de variables, con su respectiva dirección del Protocolo Modbus, se puede apreciar en la Figura 3.6, donde el recuadro de color rojo es para el envío de datos y de igual manera el recuadro de color verde es para la recepción de datos.

Figura 3.6: Declaraciones de constantes en Arduino

| const int ENVIAR DT1=2; | const int RECIB DT1= 10; |
|-------------------------|--------------------------|
| const int ENVIAR DT2=3; | const int RECIB_DT2= 11; |
| const int ENVIAR DT3=4; | const int RECIB_DT3= 12; |
| const int ENVIAR DT4=5; | const int RECIB_DT4= 13; |
| const int ENVIAR DT5=6; | const int RECIB DT5= 14; |
| const int ENVIAR DT6=7; | const int RECIB_DT6= 15; |
| const int ENVIAR DT7=8; | const int RECIB DT7= 16; |
| const int ENVIAR DT8=9; |                          |

Elaborado por: Autores

• Tercer paso se puede apreciar en la Figura 3.7, la asignación de la dirección MAC de la placa Ethernet Shield, la dirección ip de la red, la dirección Gateway es la puerta de enlace para el Switch de la red y por último la máscara de la subred.

```
Figura 3.7: Configuración de la red Ethernet
byte mac[] = \{0xDE, 0xAD, 0xBE, 0xEF, 0xFE, 0xED\};IPAddress ip(192, 168, 100, 88);
IPAddress gateway(192, 168, 100, 1);
IPAddress subnet(255, 255, 255, 0);
               Elaborado por: Autores
```
• Cuarto paso se inicializa los registros en la función void setup (), como se puede apreciar en la Figura 3.8, el recuadro de color azul son los valores de cada registro serán almacenados que posteriormente enviaran de Unity hacia el PLC, y de igual manera el recuadro de color café son los registros que son recepción de datos del PLC hacia Unity.

Figura 3.8: Inicialización de los registros de envío y recepción de datos

```
mb.addHreq(ENVIAR DT1);
                                mb.addHreq(RECIB DT1);
delay(200);delay(200);
mb.addHreg(ENVIAR_DT2);
                                mb.addHreg(RECIB_DT2);
delay(200):
                                delay(200):
mb.addHreg(ENVIAR_DT3);
                                mb.addHreg(RECIB_DT3);
                                delay(200).
delay(200);mb.addHreg(ENVIAR_DT4);
                                mb.addHreg(RECIB_DT4);
delay(200) ;
                                delay(200);
mb.addHreg(ENVIAR_DT5);
                                mb.addHreg(RECIB DT5);
delay(200):
                                delay(200);
mb.addHreg(ENVIAR_DT6);
                                mb.addHreg(RECIB_DT6);
delay(200) ;
                                delay(200);
                                mb.addHreg(RECIB_DT7);
mb.addHreg(ENVIAR_DT7);
delay(200):
                                delay(200).
mb.addHreg(ENVIAR_DT8);
delay(200):
```
Elaborado por: Autores

# <span id="page-41-0"></span>**3.4 Programación en TIA Portal**

En el algoritmo del software TIA Portal, se realiza la configuración de un bloque de datos (CONFIG\_MOBUS), en el que se configuran los parámetros de la comunicación Modbus, (ver Figura 3.9), como se puede apreciar en el recuadro de color rojo, la pestaña CONECT-ENVIO.

Figura 3.9: Creación del bloque de datos para el envío de información

| Edición Ver<br>Online Oppiones Herramientas Ventana Ayuda<br>Proyecto.<br><b>Insertar</b><br>※「『日 Quardar proyects コメヨヨ×り± (#± 高田田里島 ダ Establecer coned on online ダ Deshacer conesión online 「赫田田 ※   一    " |                   |                        |                                                                                           |                                                                                              |                                                                          |               |                         |                         |                              |        |                                                | <b>Tetally Integrated Automation</b><br><b>PORTAL</b> |  |
|----------------------------------------------------------------------------------------------------|-------------------|------------------------|-------------------------------------------------------------------------------------------|----------------------------------------------------------------------------------------------|--------------------------------------------------------------------------|---------------|-------------------------|-------------------------|------------------------------|--------|------------------------------------------------|-------------------------------------------------------|--|
| Arbol del provecto<br>m.                                                                                                    |                   |                        | ARDUINO_PLC_RX_1 > PLC_1 [CPU 1212C DC/DO/DCI > Bloques de programa > CONFIG_MODBUS [DB2] |                                                                                              |                                                                          |               |                         |                         |                              |        | $ \bullet$ $\equiv$ $\times$                   | $-1$<br>Fareas.                                       |  |
| <b>Dispositives</b>                                                                                                    |                   |                        |                                                                                           |                                                                                              |                                                                          |               |                         |                         |                              |        |                                                | <b>Opciones</b>                                       |  |
| 回盘<br>鹽                                                                                                    |                   |                        | 발생 Q, B 트 및                                                                               | Conservatores actuales a historities a % % Copiarinatantiereas a valores de arrangue B. B. P |                                                                          |               |                         |                         |                              |        | $\Box$                                         |                                                       |  |
|                                                                                                    |                   |                        | <b>CONFIG MODBUS</b>                                                                      |                                                                                              |                                                                          |               |                         |                         |                              |        |                                                | $\vee$ Buscanteempl                                   |  |
| T AROUND PLC IX 1                                                                                                    |                   | Nombre                 |                                                                                           | Tipo de datos                                                                                | Valor de arran Remanen Accesible d Cacrib Vaible en Valor de  Comentario |               |                         |                         |                              |        |                                                |                                                       |  |
| Agregar dispositivo                                                                                                    |                   | $\frac{1}{2}$ = Static |                                                                                           |                                                                                              |                                                                          |               |                         |                         |                              |        |                                                | Buscer:                                               |  |
| <b>A</b> Dispositivos v redes                                                                                                    |                   |                        | E P CONECTABLE FOON                                                                       | 面<br>TCON JP_v4                                                                              |                                                                          | 罓             | ☞                       | ☑                       | 罓                            | m      |                                                |                                                       |  |
| * [iiii PLC_1 [CPU 1212C DODGDC]                                                                                                    |                   |                        | - CONECTENVIO                                                                             | TCON IP v4                                                                                   |                                                                          | ଇ             | ञ                       | ø                       | ☑                            | ⊟      |                                                | Buscer solo palabris                                  |  |
| To Configuración de dispositivos                                                                                                    |                   |                        | InterfaceId                                                                               | HW ANY                                                                                       | 64                                                                       | 罓             | ☑                       | ☑                       | ☑                            | n      | HW-identifier o                                |                                                       |  |
| V. Online y disgnisation                                                                                                    |                   |                        | m                                                                                         | CONN_CUC                                                                                     | 22                                                                       | ☑             | ☞                       | ☑                       | ⊽                            | n      | connection re                                  | Mayüsculesiminüsi                                     |  |
| - al Bloques de programa                                                                                                    | o                 |                        | Connection Type                                                                           | <b>Dyte</b>                                                                                  | $\mathbf{11}$                                                            | 罓             | $\overline{\mathbf{v}}$ | ☑                       | ☑                            | n      | type of connect                                | Buscor en estructu                                    |  |
| Agregar nueva blaque                                                                                                    | o                 |                        | ActiveEstablished                                                                         | Bool                                                                                         | TRUE                                                                     | ☑             | ☞                       | ☑                       | ଭ                            | n      | active(passive)                                | M Buscar en textos o                                  |  |
| 番 Main [OBI]                                                                                                    | o                 |                        | RemoteAddress                                                                             | P. 94                                                                                        |                                                                          | ☑             | ☑                       | $\overline{\mathbf{z}}$ | $\triangleright$             | n      | remote if add:                                 | Utilizer comodines                                    |  |
| <b>CONFIDENTIAL DES</b>                                                                                                    | Q<br>m            |                        | RemotePort                                                                                | UWL                                                                                          | 504                                                                      | ⊽             | ☞                       |                         | ☑                            | $\Box$ | remote UDPIT                                   |                                                       |  |
| DATOS ENVIOTOBEL                                                                                                    | 70<br><b>STEP</b> |                        | LocalFort                                                                                 | Ulnt                                                                                         | 504                                                                      | ☑             | $\overline{\mathbf{v}}$ | $\overline{\mathbf{v}}$ | $\triangleright$             | $\Box$ | local UDWCI                                    | Utilizer expresione                                   |  |
| DATOS RECHIDOS [DE3]                                                                                                    | 11<br>÷           |                        | <b>MS MODE1</b>                                                                           | <b>USInc</b>                                                                                 | 106                                                                      |               | ⊡                       | ø                       | ◙                            | ⊟      |                                                | $A$ bejo                                              |  |
| F El Bloques de sistema                                                                                                    |                   |                        |                                                                                           |                                                                                              |                                                                          |               |                         |                         |                              |        |                                                | <b>O Arriba</b>                                       |  |
| D B Objetos tecnológicos                                                                                                    |                   |                        |                                                                                           |                                                                                              |                                                                          |               |                         |                         |                              |        |                                                |                                                       |  |
| I sal Fuentes externas                                                                                                    |                   |                        |                                                                                           |                                                                                              |                                                                          |               |                         |                         |                              |        |                                                | Buscar                                                |  |
| > a Variables FLC                                                                                                    |                   |                        |                                                                                           |                                                                                              |                                                                          |               |                         |                         |                              |        |                                                |                                                       |  |
| I c Tipos de datos PLC                                                                                                    |                   |                        |                                                                                           |                                                                                              |                                                                          |               |                         |                         |                              |        |                                                | Reemplazar:                                           |  |
| > 22 Tablas de observación y forzado per                                                                                                    |                   |                        |                                                                                           |                                                                                              |                                                                          |               |                         |                         |                              |        |                                                |                                                       |  |
| $\rightarrow$<br>m                                                                                                    |                   |                        |                                                                                           |                                                                                              |                                                                          |               |                         |                         |                              |        |                                                | (4) Todo el documento                                 |  |
| v Vista detallada                                                                                                    |                   |                        |                                                                                           |                                                                                              |                                                                          |               |                         |                         |                              |        |                                                | D Danda posición a c                                  |  |
|                                                                                                    |                   |                        |                                                                                           |                                                                                              |                                                                          |               |                         |                         |                              |        |                                                | Selección                                             |  |
|                                                                                                    | $\left  \right $  |                        |                                                                                           |                                                                                              |                                                                          |               |                         |                         |                              |        |                                                |                                                       |  |
|                                                                                                    |                   |                        |                                                                                           |                                                                                              |                                                                          | Q Propiedades |                         |                         | Linformación D V Diagnóstico |        | n m                                            | 16<br>Reemplater                                      |  |
| Offict<br>Nombre<br>Tipo                                                                                                    |                   |                        |                                                                                           |                                                                                              |                                                                          |               |                         |                         |                              |        |                                                |                                                       |  |
| CONECTRECEPCION<br>$TOO.$ $\sim$                                                                                                    |                   |                        | General 3 Referencias cruzadas                                                            | Compilar                                                                                     | Sletavis                                                                 |               |                         |                         |                              |        |                                                |                                                       |  |
| <b>CI + CONECTEINIO</b><br>TCO.                                                                                                    |                   |                        | <b>OAO</b> Nostrartedos los avisos                                                        | ◚                                                                                            |                                                                          |               |                         |                         |                              |        |                                                | $\rightarrow$<br>×.<br>m                              |  |
| <b>HSize</b><br>MS MODEL<br>æ<br>в                                                                                                    |                   |                        |                                                                                           |                                                                                              |                                                                          |               |                         |                         |                              |        |                                                | > Idiomas y recu                                      |  |
| TE Vista general<br>CONFIG MO.<br>4 Vista del portal                                                                                                    |                   |                        |                                                                                           |                                                                                              |                                                                          |               |                         |                         |                              |        | <b>Red</b> Y Provecto AROUNO PLC 8X 1 abierto. |                                                       |  |

Elaborado por: Autores

Como se puede observar en la Figura 3.10, en recuadro de color azul la pestaña CONET – RECEPCION, de igual manera se establecen los parámetros para la declaración Modbus.

| Arbol del proyecto                       |        |            | ARDUINO_PLC_RX_1 > PLC_1 [CPU 1212C DODODC] > Bloques de programa > CONFIG_MODBUS [DB2]                                                                                                    |                     |                                                                          |               |                         |                          |                              |   | $-0$ $ \times$  | $= 1$<br>Tareas                |
|------------------------------------------|--------|------------|----------------------------------------------------------------------------------------------------|---------------------|--------------------------------------------------------------------------|---------------|-------------------------|--------------------------|------------------------------|---|-----------------|--------------------------------|
| Dispositives                             |        |            |                                                                                                    |                     |                                                                          |               |                         |                          |                              |   |                 | <b>Opciones</b>                |
| 回話<br>謝                                  |        |            | $\mathcal{P} \in \mathbb{R}$ , $\mathbb{R}$ , $\mathbb{R}$ $\cong$ Conserver valence actuales $\mathbb{R}$ , hatentines $\mathbb{R}$ , $\mathbb{R}$ , Copier instantiness a valence de armengue $\mathbb{R}$ , $\mathbb{R}$ , $^*$ |                     |                                                                          |               |                         |                          |                              |   | в               |                                |
|                                          |        |            | <b>CONFIG MODBUS</b>                                                                                                    |                     |                                                                          |               |                         |                          |                              |   |                 | $\vee$ Buscanteempl            |
| - 1 AROUND PLC RX 1                      | $\sim$ |            | Nombre                                                                                                    | Tipo de datos       | Valor de arran Remanen Accesible d Bacrib Vaible en Valor de  Comentario |               |                         |                          |                              |   |                 |                                |
| Agregar dispositivo                      |        | $-3$ tetic |                                                                                                    |                     |                                                                          |               |                         |                          |                              |   |                 | Buscer:                        |
| Dispositivos y redes                     |        | ۰n         | <b>CONECTABILITY ON</b><br>$\overline{\phantom{a}}$                                                                                                    | TOON JP.54<br>п     |                                                                          | ☑             | ☑                       |                          | Ø                            | n |                 |                                |
| THE PLC. 1 [CPU 1212C DODGDC]            |        | ю          | InterfaceId                                                                                                    | HW ANY              | 64                                                                       | ☑             | ☑                       | $\overline{\mathbf{S}}$  | ☑                            | n | HW-identifier-  | Buscer solo palabr             |
| T Configuración de dispositivos          |        | o          | ID.                                                                                                    | CONN_CUC            | 20                                                                       | 罓             | ☑                       | ☑                        |                              | n | connection rel  |                                |
| V. Online y diagnistico                  |        | Ð          | ConnectionType                                                                                                    | Byte                | 11                                                                       | ☑             | ☑                       | ☑                        |                              | n | type of conner  | Mayüsculesiminüs               |
| - al Bloques de programa                 |        | lо         | Active Established                                                                                                    | <b>Bapl</b>         | TRUE                                                                     | ☑             | $\overline{\mathbf{v}}$ | ☑                        |                              | n | nctive(passive) | El Buscor en estructu          |
| Agregar nueva blaque                     |        | Ð          | RemoteAddress                                                                                                    | IP_V4               |                                                                          | ☑             | ☑                       | ☑                        | 888888                       | n | remote IP add   | M Buscer en textos o           |
| <b>B</b> Main FOBIT                      |        | o          | RemotePort                                                                                                    | Ulnt                | 502                                                                      | ☑             | ☑                       | $\overline{\mathcal{E}}$ |                              | n | remote UDA'T    | Utiliter comodines             |
| CONFIGUROUS [DB2]                        |        | o          | LocalPort                                                                                                    | Ulvrt               | 502                                                                      | ☑             | ☞                       |                          |                              | n | local UDPITCP   |                                |
| <b>DATOS ENVIO [C64]</b>                 | 10     |            | <b>CONTINUES CONTINUES</b>                                                                                                    | <b>DESCRIPTIONS</b> |                                                                          | ⊠             | ⊽                       | ☑                        | ø                            | n |                 | Utilizer expresione            |
| DATOS RECEIDOS [DE3]                     | 11     | le r       | <b>MS MODE1</b>                                                                                                    | <b>USInc</b>        | 106                                                                      |               | ø                       | ଭ                        | ø                            | ⊟ |                 | $\bigcirc$ Abejo               |
| > El Bloques de sistema                  |        |            |                                                                                                    |                     |                                                                          |               |                         |                          |                              |   |                 |                                |
| D di Objetos tecnológicos                |        |            |                                                                                                    |                     |                                                                          |               |                         |                          |                              |   |                 | <b>C</b> Arriba                |
| I sal Fuences externas                   |        |            |                                                                                                    |                     |                                                                          |               |                         |                          |                              |   |                 | Buscar                         |
| > Mariables FLC                          |        |            |                                                                                                    |                     |                                                                          |               |                         |                          |                              |   |                 |                                |
| I Lel Tipos de datos PLC                 |        |            |                                                                                                    |                     |                                                                          |               |                         |                          |                              |   |                 | Reemplazar:                    |
| > 22 Tables de observación y forzado per |        |            |                                                                                                    |                     |                                                                          |               |                         |                          |                              |   |                 |                                |
| $\mathbf{v}$                             |        |            |                                                                                                    |                     |                                                                          |               |                         |                          |                              |   |                 | (a) Todo el documento          |
| v Vista detallada                        |        |            |                                                                                                    |                     |                                                                          |               |                         |                          |                              |   |                 |                                |
|                                          |        |            |                                                                                                    |                     |                                                                          |               |                         |                          |                              |   |                 | O Deade posición a c           |
|                                          |        | $\leq$     |                                                                                                    |                     | $\overline{1}$                                                           |               |                         |                          |                              |   | ١з              | ○ Selección                    |
|                                          |        |            |                                                                                                    |                     |                                                                          |               |                         |                          |                              |   |                 | Like-<br>Reemplazar            |
| Offset<br>Nordare<br>Tipp                |        |            |                                                                                                    |                     |                                                                          | Q Propiedades |                         |                          | Linformación D & Diagnóstico |   | <b>CARDS</b>    |                                |
| <b>CONFIDERED</b><br>$TOO.$ $A$          |        |            | General 3 Referencias cruzadas                                                                                                    | Compilar            | Sintaxis                                                                 |               |                         |                          |                              |   |                 |                                |
| O P CONSCRETIVIO<br>TCO.                 |        |            | <b>CIA O</b> Nostrartodos los múses                                                                                                    | ⊡                   |                                                                          |               |                         |                          |                              |   |                 | $\left\vert \cdot \right\vert$ |

Figura 3.10: Creación del bloque de datos para la recepción información

Elaborado por: Autores

En la Figura 3.11 podemos notar dos recuadros de color verde, en donde se configura un bloque de datos (DB), el cual es el encargado de enviar los datos obtenidos del PLC S7 – 1200 para que puedan ser procesados por el microcontrolador Arduino Mega 2560, donde serán guardados en cada una de las direcciones y utilizadas en el programa.

Figura 3.11: Creación del bloque de datos para él envió de datos PLC hacia Arduino

| Provecto Edición Ver Insertar Online Opciones Herramientas Ventana Avuda<br><u>9 [9 El Guadarproyecto 当 ※ 河 ④ × ドゥ± (# ± ] 街 田 国 国 ダ Etablicar considerative ダ Dethacer consideration 』 赫 田 田 × 三 山 「</u> |                                                                                         |                                                                                                 |          |               |            |                              |                                                                          | <b>Tetally Integrated Automation</b><br><b>PORTAL</b> |
|----------------------------------------------------------------------------------------------------|-----------------------------------------------------------------------------------------|-------------------------------------------------------------------------------------------------|----------|---------------|------------|------------------------------|--------------------------------------------------------------------------|-------------------------------------------------------|
| Arbol del provecto.                                                                                                    | ARDUINO_PLC_RX_1 > PLC_1 [CPU 1212C DC/DC/DC] > Bloques de programa > DATOS_ENVIO [DB4] |                                                                                                 |          |               |            |                              | 上颌骨米                                                                     | <b>CONTENT</b><br><b>Fareas</b>                       |
| <b>Dispositives</b>                                                                                                    |                                                                                         |                                                                                                 |          |               |            |                              |                                                                          | <b>Opciones</b><br>B                                  |
| 回番<br>翧                                                                                                    | <b>記述制限監控</b>                                                                           | Conservatores actuales (a) Instantinea (% %). Copiarinatantineas a valores de arrangue (B, B, P |          |               |            |                              | в                                                                        |                                                       |
|                                                                                                    | <b>DATOS ENVIO</b>                                                                      |                                                                                                 |          |               |            |                              |                                                                          | $\vee$ Buscantreempl                                  |
| T TARDUNO PLC RX 1<br>$\sim$                                                                                                    | Nombre                                                                                  | Tipo de datos                                                                                   |          |               |            |                              | Valor de arran Remanen Accesible d Bacrib Vaible en Valor de  Comentario |                                                       |
| Agregar dispositivo                                                                                                    | $\frac{1}{2}$ = Static                                                                  |                                                                                                 |          |               |            |                              |                                                                          | Buscer:                                               |
| de Dispositivos viedes                                                                                                    | C . I EKNO                                                                              | Amry [0.14]                                                                                     |          | Е             | 3R         | ☑<br>☑                       | 同                                                                        |                                                       |
| * [1] PLC_1 [CPU 1212C DODGDC]                                                                                                    | E + ENVIO 1                                                                             | Array[0.14] of Int                                                                              |          |               |            | ◙<br>ø                       |                                                                          | □ Buscer solo palabri 3                               |
| TY Configuración de dispositivos                                                                                                    | $C + F$ EMO <sub>2</sub>                                                                | Array[0.14] of Int                                                                              |          |               | <b>RIS</b> | 30<br>⊌                      |                                                                          |                                                       |
| V. Online y disputation                                                                                                    | E + ENVIO 3                                                                             | Array(0.14) of Int                                                                              |          |               |            | ø                            |                                                                          | Meyüs culesiminüsi                                    |
| - a Bloques de programa                                                                                                    | $C + F$ EXVIO 4                                                                         | Array[0.14] of Int                                                                              |          |               | ◘          | ◙<br>⊌                       | 同                                                                        | El Buscor en estructu                                 |
| Agregar nuevo bloque                                                                                                    | $\leftarrow$ + ENVIO S                                                                  | Array(0.14) of Int                                                                              |          |               | ⊡          | ☑<br>☑                       |                                                                          | M Buscar en textos o                                  |
| Wain [OB1]                                                                                                    | $\left  \right $ = $\left  \right $ EXMO 6                                              | Array[0.14] of Int                                                                              |          | ⊟             | ⊡          | ø<br>☑                       | ⊟                                                                        | Utilizer comodines                                    |
| CONFIGUROOBUS [DB2]                                                                                                    | $\leftarrow$ + ENVIO 7                                                                  | Array(0.14) of Int                                                                              |          | ≘             | ☑          | ø<br>ø                       | ⊟                                                                        | Utilizer expresione                                   |
| <b>B</b> DATOS ENVIO [C64]                                                                                                    |                                                                                         |                                                                                                 |          |               |            |                              |                                                                          |                                                       |
| <b>BATOS_RECHIDOS [DB3]</b>                                                                                                    |                                                                                         |                                                                                                 |          |               |            |                              |                                                                          | <b>C</b> Abeio                                        |
| > Bloques de sistema<br>D B Objetos tecnológicos                                                                                                    |                                                                                         |                                                                                                 |          |               |            |                              |                                                                          | Arriba                                                |
| I sal Fuences externas                                                                                                    |                                                                                         |                                                                                                 |          |               |            |                              |                                                                          | Buscar                                                |
| > Cariables FLC                                                                                                    |                                                                                         |                                                                                                 |          |               |            |                              |                                                                          |                                                       |
| I Le Tipos de datos PLC                                                                                                    |                                                                                         |                                                                                                 |          |               |            |                              |                                                                          | Reemplazar:                                           |
| > 22 Tablas de observación y forzado per.                                                                                                    |                                                                                         |                                                                                                 |          |               |            |                              |                                                                          |                                                       |
| $\rightarrow$                                                                                                    |                                                                                         |                                                                                                 |          |               |            |                              |                                                                          |                                                       |
| v Vista detallada                                                                                                    |                                                                                         |                                                                                                 |          |               |            |                              |                                                                          | (a) Todo al documente                                 |
|                                                                                                    |                                                                                         |                                                                                                 |          |               |            |                              |                                                                          | D Danda posición a c                                  |
|                                                                                                    |                                                                                         |                                                                                                 |          |               |            |                              |                                                                          | O Selección                                           |
|                                                                                                    | $\langle$                                                                               |                                                                                                 |          |               |            |                              |                                                                          | Reemplater<br>R                                       |
| Nombre<br>Offset<br>Tipo                                                                                                    |                                                                                         |                                                                                                 |          | Q Propiedades |            | Linformación D V Diagnóstico |                                                                          |                                                       |
| <b>CI: F ENVIO</b><br>Array A                                                                                                    | General 3 Referencias cruzadas                                                          | Compilar                                                                                        | Sintaxis |               |            |                              |                                                                          |                                                       |
| <b>Q</b> FRMO <sub>-</sub> 1<br>Array.                                                                                                    | <b>O</b> A <b>O</b> Nother todos los misos                                              | ⊶                                                                                               |          |               |            |                              |                                                                          | $\left  \cdot \right $<br>$\rightarrow$<br>m          |
| $-2 + 50002$<br>Arras.                                                                                                    |                                                                                         |                                                                                                 |          |               |            |                              |                                                                          | > Idiomas y recu                                      |
| Vista general<br>4 Vista del portal                                                                                                    | GONFIG MO.<br><b>B</b> DATOS ENVI                                                       |                                                                                                 |          |               |            |                              | Proyecto AROUNO_PLC_RX_1 abietto.                                        |                                                       |

Elaborado por: Autores

En la Figura 3.12 el bloque de DATOS-RECIBIDOS (DB), que se encuentra remarcado de color café, son las direcciones que se encargan en recibir y guardar los datos del microcontrolador Arduino Mega 2560 y posteriormente enviados hacia el PLC S7 – 1200, para ser utilizados por el programa.

| 9 PH Gunderproyects 当 X H G X Pht P4 G M G B 国 国 ダ Ethiolicar consolination ダ Dushacer consolination of Day (同 国 X H II <sup>*</sup><br>Arbol del proyecto |        |                              |                                             | ARDUINO_PLC_RX_1 > PLC_1 [CPU 1212C DO'DO'DCI > Bloques de programa > DATOS_RECIBIDOS [DB3]                                                                                  |                                                                          |                      |                         |                                                                |                              | $-0$ $ \times$ | PORTAL<br><b>CONTROL</b> |
|----------------------------------------------------------------------------------------------------|--------|------------------------------|---------------------------------------------|----------------------------------------------------------------------------------------------------|--------------------------------------------------------------------------|----------------------|-------------------------|----------------------------------------------------------------|------------------------------|----------------|--------------------------|
| <b>Dispositives</b>                                                                                                    |        |                              |                                             |                                                                                                    |                                                                          |                      |                         |                                                                |                              |                | areas<br><b>Opciones</b> |
|                                                                                                    |        |                              |                                             |                                                                                                    |                                                                          |                      |                         |                                                                |                              |                |                          |
| 回路<br>鹽                                                                                                    | ÷      | $\Rightarrow$                | 4. 影響 奖                                     | Conserver valores actuales <b>(iii)</b> Instantinea <sup>(6)</sup> <sub>1</sub> <sup>(6)</sup> <sub>2</sub> Copier instantinear a valores de arrangue (6), (6), <sup>1</sup> |                                                                          |                      |                         |                                                                |                              | $\blacksquare$ |                          |
|                                                                                                    |        |                              | DATOS RECIBIDOS                             |                                                                                                    |                                                                          |                      |                         |                                                                |                              |                | $\vee$ Buscadreempl      |
| $= 1$ AROUND PLC EX 1                                                                                                    | $\sim$ |                              | Nordare                                     | Tipo de detos                                                                                                    | Valor de arran Remanen Accesible d Escrib Vaible en Valor de  Comentario |                      |                         |                                                                |                              |                |                          |
| Agregar dispositivo                                                                                                    |        |                              | ← Statio                                    |                                                                                                    |                                                                          |                      |                         |                                                                |                              |                | Buscer:                  |
| d. Dispositivos viredes                                                                                                    |        |                              | CI <sup>a</sup> Y ROS                       | Array [0.14] [1] =                                                                                                    |                                                                          | Е                    | ☑                       | ☑<br>☑                                                         | ╒╕                           |                |                          |
| * 1 PLC_1 [CPU 1212C DODGDC]                                                                                                    |        | a                            | RECIBIO)<br>٠                               | <b>IVT</b>                                                                                                    |                                                                          |                      | ☞                       | ☑<br>☑                                                         |                              |                | Buscer solo palabr       |
| To Configuración de dispositivos                                                                                                    |        | a                            | REGIST1<br>٠                                | Int                                                                                                    |                                                                          | n                    | ☞                       | ☑<br>☑                                                         | n                            |                |                          |
| V. Online y disgnisation                                                                                                    |        | o                            | REGB(2)<br>٠                                | <b>IVT</b>                                                                                                    |                                                                          |                      | ☑                       | ☑<br>☑                                                         | ⊟                            |                | Mayüsculesiminüsi        |
| - al Bloques de programa                                                                                                    |        | a                            | REQ 5(3)<br>٠                               | Int                                                                                                    | n                                                                        | n                    | $\overline{\mathbf{v}}$ | $\overline{\mathbf{z}}$<br>$\overline{\mathbf{z}}$             | п                            |                | El Buscor en estructu    |
| Agregar nuevo blogue                                                                                                    |        | o                            | RECIBIAT<br>۰                               | <b>Int</b>                                                                                                    |                                                                          |                      | ⊽                       |                                                                | ⊟                            |                | M Buscor en textos o     |
| Wain TOBIT                                                                                                    |        | a                            | REGIS]<br>٠                                 | Int                                                                                                    | n                                                                        | n                    | $\overline{\mathbf{v}}$ | $\overline{\mathbf{z}}$<br>$\overline{\mathbf{z}}$             | п                            |                | Utiliter corrodines      |
| CONFIG MODELS [DB2]                                                                                                    |        | a                            | RECIBI61<br>٠                               | <b>Int</b>                                                                                                    |                                                                          |                      | ⊽                       |                                                                | n                            |                |                          |
| DATOS ENVIO [C64]                                                                                                    | 10     | o                            | REGE(7)<br>٠                                | Int                                                                                                    |                                                                          | ш                    | ☑                       | $\overline{\mathbf{z}}$<br>$\overline{\mathbf{z}}$             | п                            |                | Utiliter expresione      |
| <b>A DATOS (ACRIDOS DES)</b>                                                                                                    |        | Ð                            | RECIBERI<br>٠                               | <b>Int</b>                                                                                                    |                                                                          |                      | ē                       |                                                                | п                            |                | $A$ bejo                 |
| E El Bloques de sistema                                                                                                    |        | $12$ $\sigma$                | REGE(9)<br>٠                                | Int                                                                                                    |                                                                          | ш                    | $\overline{\mathbf{v}}$ | $\overline{\mathbb{E}[\mathbb{E}]}$<br>$\overline{\mathbf{z}}$ | п                            |                | <b>C</b> Arriba          |
| > chjetos tecnológicos                                                                                                    |        | 13 0                         | <b>RECIBI101</b><br>٠                       | <b>IVT</b>                                                                                                    |                                                                          |                      | ☞                       |                                                                | n                            |                |                          |
| I sal Fuentes externas                                                                                                    | 14     | kп                           | RECIB[11]<br>٠                              | Int                                                                                                    |                                                                          | ш                    | ☞                       | $\frac{\overline{a}}{\overline{b}}$<br><b>ZIZ</b>              | п                            |                | Buscar                   |
| > Carisbles PLC                                                                                                    |        | 15 Q                         | RECIBEL 21<br>٠                             | <b>IVT</b>                                                                                                    |                                                                          |                      | Θ                       |                                                                | n                            |                |                          |
| E di Tipos de datos PLC                                                                                                    | 16     | o                            | RECE(15)<br>٠                               | Int                                                                                                    |                                                                          | m                    | $\overline{\mathbf{v}}$ | $\vert \overline{\mathbf{v}} \vert$<br>☑                       | n                            |                | Reemplazar:              |
| > 22 Tablas de observación y forzado per                                                                                                    | 17     | e                            | <b>RECIBI141</b>                            | <b>IVT</b>                                                                                                    | $\mathbb{D}$                                                             |                      | ☞                       | ☑<br>☑                                                         |                              |                |                          |
| $\rightarrow$<br>$\langle$                                                                                                    |        |                              |                                             |                                                                                                    |                                                                          |                      |                         |                                                                |                              |                | (4) Todo el documente    |
| v Vista detallada                                                                                                    |        |                              |                                             |                                                                                                    |                                                                          |                      |                         |                                                                |                              |                | O Danda posición a c     |
|                                                                                                    |        |                              |                                             |                                                                                                    |                                                                          |                      |                         |                                                                |                              |                | Selección                |
|                                                                                                    |        | $\left\langle \right\rangle$ |                                             |                                                                                                    |                                                                          |                      |                         |                                                                |                              |                |                          |
|                                                                                                    |        |                              |                                             |                                                                                                    |                                                                          | <b>Q</b> Propiedades |                         |                                                                | Linformación D & Diagnóstico | <b>DIES</b>    | Reemplater               |
| Office<br>Tipp de<br>Nambre                                                                                                    |        |                              |                                             |                                                                                                    |                                                                          |                      |                         |                                                                |                              |                |                          |
| <b>CILIP RECIB</b><br>Array., 11                                                                                                    |        |                              | General O                                   | Referencias cruzadas<br>Compilar                                                                                                    | Sintaxis                                                                 |                      |                         |                                                                |                              |                |                          |
|                                                                                                    |        |                              | <b>C</b> A <b>C</b> Nother today los avisos | ⊡                                                                                                    |                                                                          |                      |                         |                                                                |                              |                | $\epsilon$               |
| $\epsilon$                                                                                                    |        |                              |                                             |                                                                                                    |                                                                          |                      |                         |                                                                |                              |                | > Idiomas y recu         |

Figura 3.12: Creación del bloque de datos para la recepción de datos Arduino hacia PLC

Elaborado por: Autores

# <span id="page-43-0"></span>**3.5 Programación en Unity**

En este apartado se efectúa la programación en Unity, a través del MonoDevelop Visual Studio, se inicia en la creación de una variable SerialPort para la asignación del COM de Arduino y velocidad de la comunicación del puerto, y por último la declaración de variables donde almacenaran los datos enviados del PLC a Unity.

En la función void Start (), es aquí donde se comprueba si el puerto serial de Arduino está abierto o cerrado y el tiempo de espera, para el envío de datos y de recepción.

Y por último la función void Update (), efectúa un ciclo repetitivo constantemente, comprobando si el puerto serial está abierto, el recuadro de color rojo indica la recepción de todos los datos enviados del PLC, en el recuadro de color verde se realiza la separación de los datos y posteriormente ser utilizados en el proceso.

# <span id="page-43-1"></span>**3.6 Comunicación entre el Módulo Sorting (Estación de Clasificación) y el Módulo virtualizado en 3D**

Aquí se explica el proceso del envío y recepción de datos del Gemelo Digital hacia el Módulo Sorting físico, las distintas etapas que conlleva la comunicación entre ambos módulos.

A continuación, en las Figuras 3.13 y 3.14, se describe cada una de las etapas que conlleva lograr la comunicación del Gemelo Digital y el Módulo Sorting.

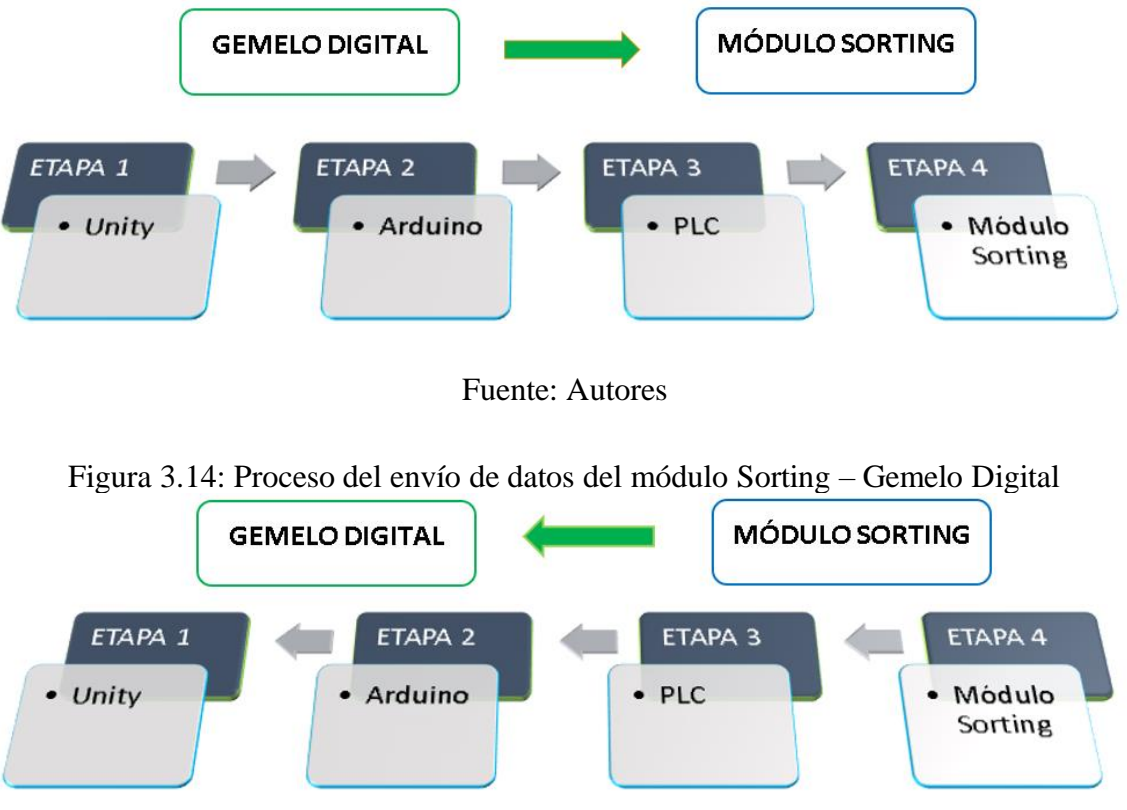

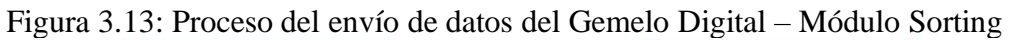

Fuente: Autores

# **CAPÍTULO 4**

# **ANÁLISIS Y RESULTADOS**

# <span id="page-45-2"></span><span id="page-45-1"></span><span id="page-45-0"></span>**4.1 Comunicación**

En el capítulo 4, se abordará el tema referente a las comunicaciones empleadas para el desarrollo e implantación del gemelo digital para el módulo Sorting, a continuación, se detalla los procesos y protocolos empleados durante el desarrollo del proyecto.

# <span id="page-45-3"></span>**4.1.1 Comunicación entre Hardware y Software**

Se define como Hardware al soporte físico, y como Software al soporte operacional, (ver Figura 4.1) siendo estos dos elementos indispensables en el funcionamiento de los dispositivos electrónicos empleados en el presente proyecto.

Figura 4.1: Comunicación entre el entorno virtual y el entorno físico

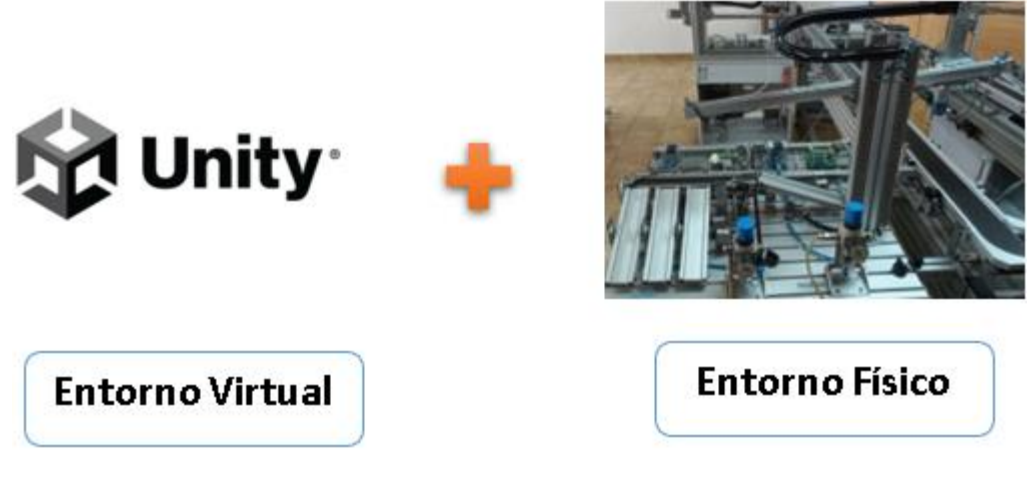

Fuente: Autores

# <span id="page-45-4"></span>**4.2 Tipos de Comunicación**

# <span id="page-45-5"></span>**4.2.1 Comunicación Tipo 1**

Entre el software (Unity 3D) y la tarjeta de desarrollo (Arduino Mega), desarrollada la interfaz gráfica para la interpretación de los movimientos en Unity 3D, usando como desarrollador visual studio dentro del código de lenguaje de programación C#, siendo Arduino el encargado de procesar la información de recepción y envió.

Figura 4.2: Comunicación bidireccional entre Unity y Arduino

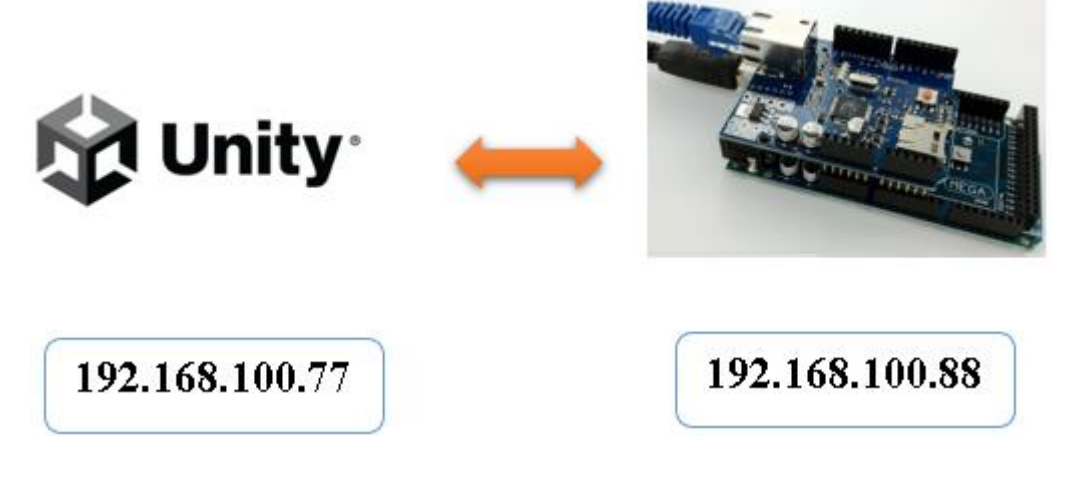

Fuente: Autores

# <span id="page-46-0"></span>**4.2.2 Comunicación Tipo 2**

Para la comunicación entre el controlador (PLC S7 – 1200) y la tarjeta de desarrollo (Arduino Mega), de la información de adquisición de sensores y la operación de actuadores, programadas en lenguaje Lader para el PLC, se enviarán al microcontrolador Arduino el cual se encargará de realizar la lectura y escritura de los registros de información almacenadas en las direcciones modbus, para la operación general del sistema.

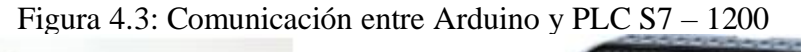

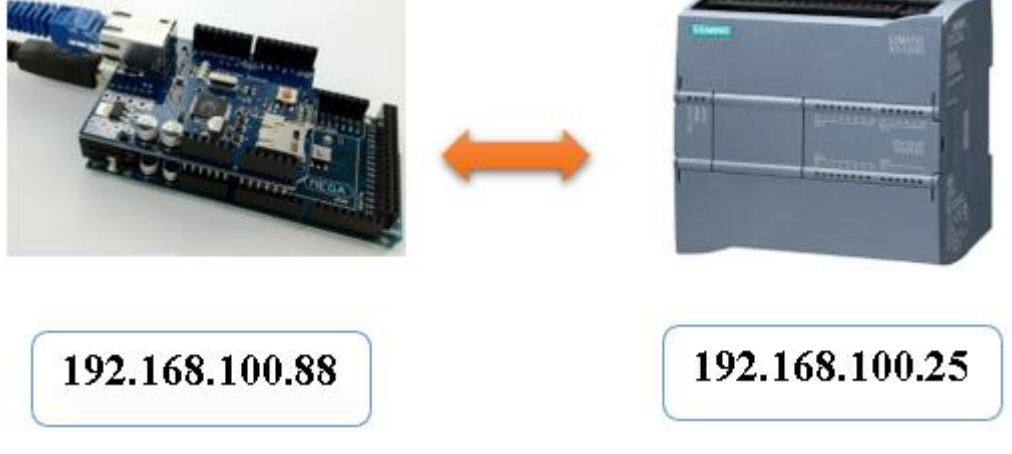

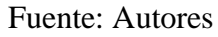

# <span id="page-47-0"></span>**4.3 Protocolos de Red Ethernet**

Ethernet estándar de comunicación entre los dispositivos físicos, dentro del área local. Empleada en el envío y recepción de información, entre el hardware y el software, permitiendo acceder y controlar a nivel industrial el sistema autómata.

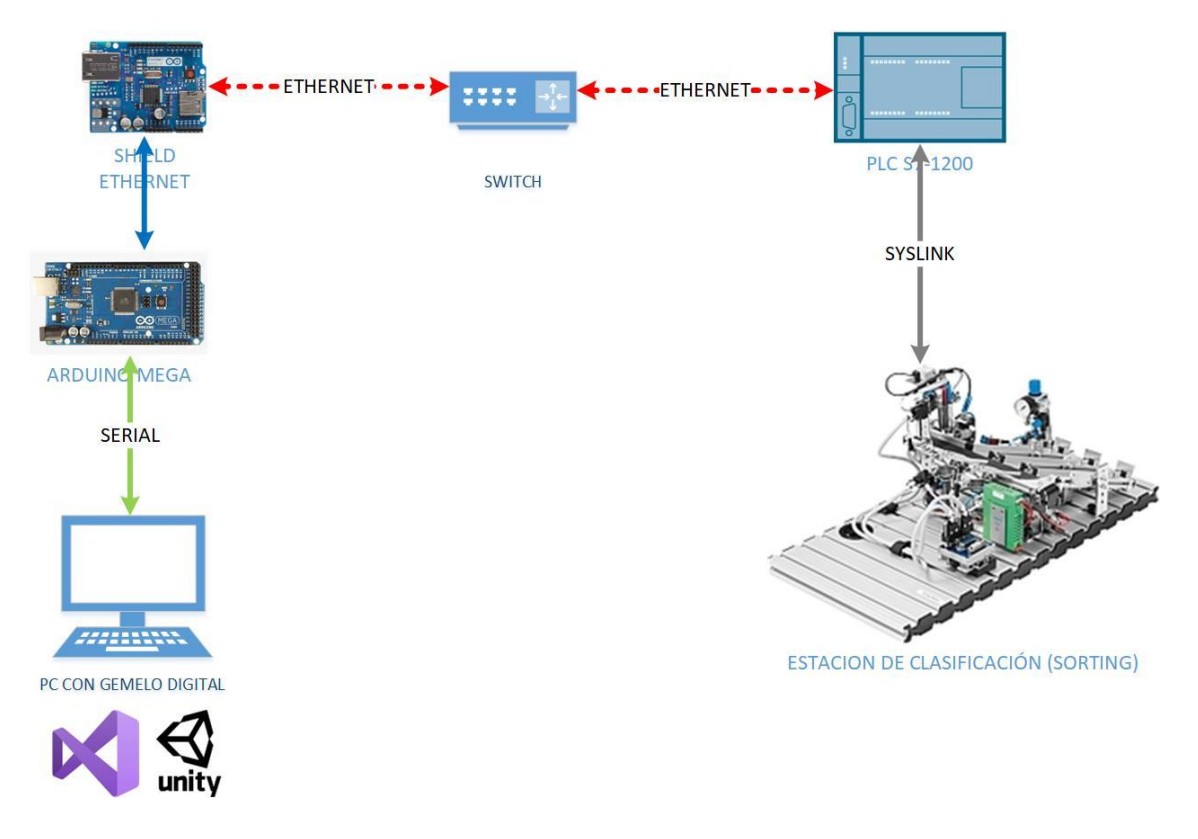

Figura 4.4: Comunicación de la Red Ethernet

Fuente: Autores

# <span id="page-47-1"></span>**4.4 Protocolo de Comunicación Modbus TCP/IP**

Ya que Modbus es un protocolo de comunicación abierto, utilizado en la transmisión de información en redes industriales a dispositivos conectados. Realizando la comunicación en etapas entre los dispositivos, esto quiere decir que durante la comunicación se actuade forma unidireccional, cuando A envía B solo recibe y terminada esta etapa B envía y A solo recibe.

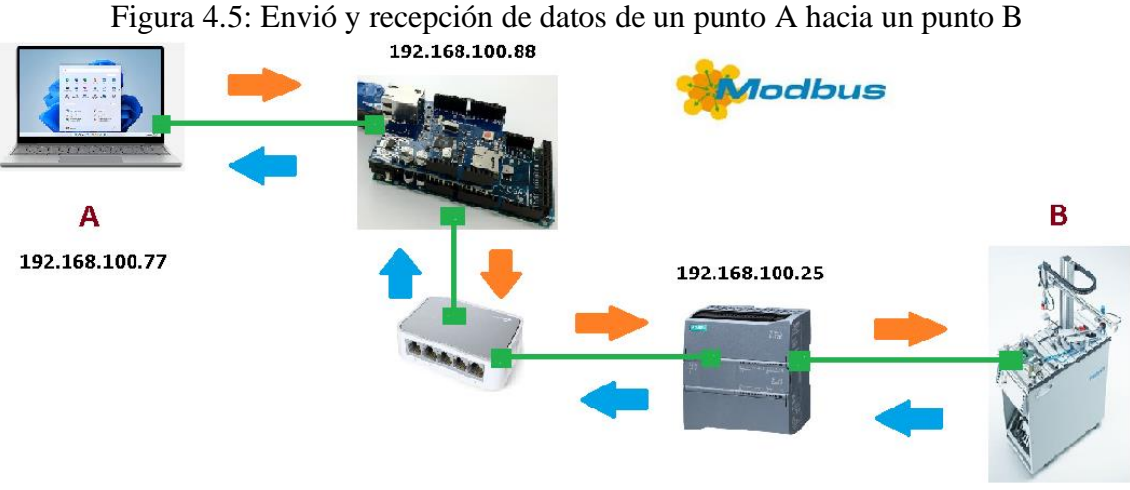

Fuente: Autores

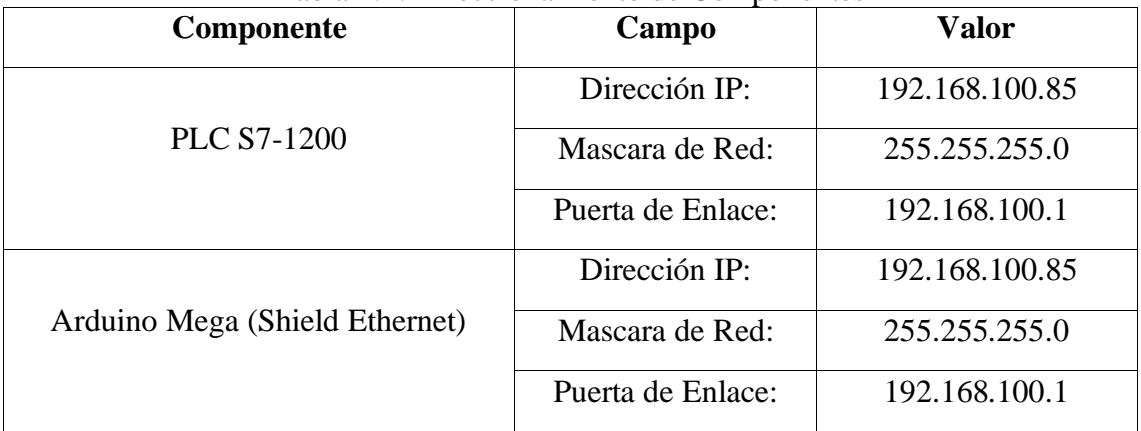

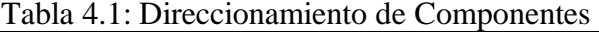

Elaborado por: Autores

# <span id="page-48-0"></span>**4.5 Análisis del tiempo de ejecución entre los Modelo Físico y Modelo Digital**

Se realizó capturas de paquetes durante la transmisión de la información entre los modelos utilizando el software WireShark, el cual fue instalado en el computador donde se encuentra el módulo virtual, el computador se conecta a la red a través del puerto Ethernet para ser parte de la misma y que el software WireShark pueda realizar la captura de paquetes en toda la red, además se realizó la conexión de esta manera ya que se deseaba realizar la visualización del funcionamiento de las variables del PLC en tiempo real en el software TIA PORTAL, realizada la conexión de esta manera se pudo obtener los tiempos de entrega de paquetes entre los distintos elementos de la red Ethernet.

Para poder realizar el análisis se realizó la captura de paquetes durante 8 minutos, pasado este tiempo se detuvo la captura de paquetes para poder realizar su análisis, esto quiere decir identificar el origen y destino de los paquetes con esto clasificar los mismos y generar graficas que permitan interpretar de manera más sencilla el tiempo que tardan en intercambiar información entre los distintos componentes de la red, en la Figura 4.6 se puede observar el intervalo de tiempo que toma en transportar un paquete entre el sistema microcontrolador (Arduino) y el controlador (PLC S7-1200) el cual es equivalente a un segundo.

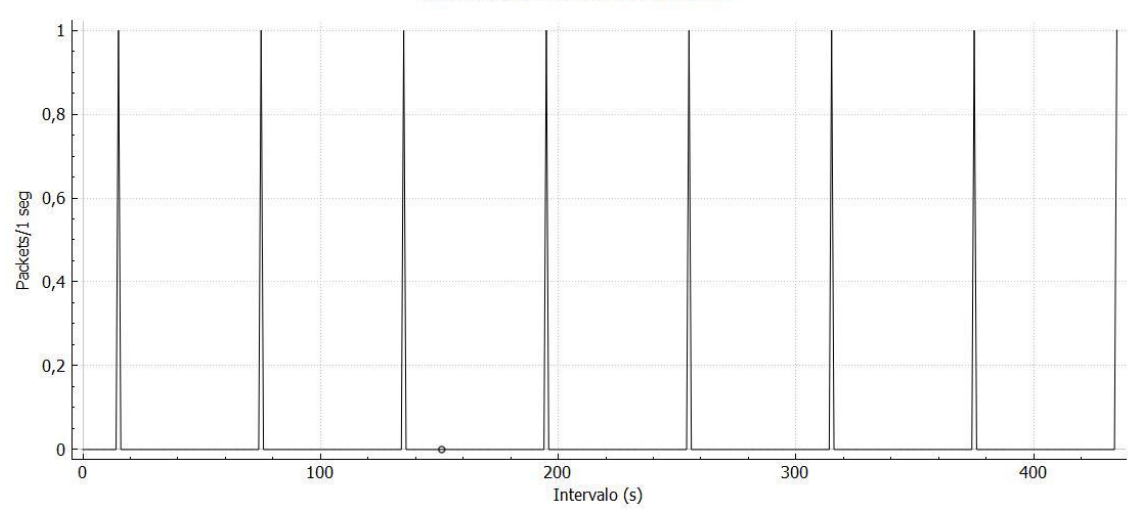

Figura 4.6: Grafica de Análisis de Comunicación entre el Arduino y el PLC S7-1200

Fuente: Autores

En otro análisis se puede observar (Figura 4.7) la comunicación que se establece en la otra dirección esto desde el PLC S7-1200 hacia el módulo Arduino, en el que se puede observar que el intervalo de tiempo es el mismo (1 segundo) pero el envío de información es más constante.

Figura 4.7: Grafica de Análisis de Comunicación entre el PLC S7-1200 y el Arduino

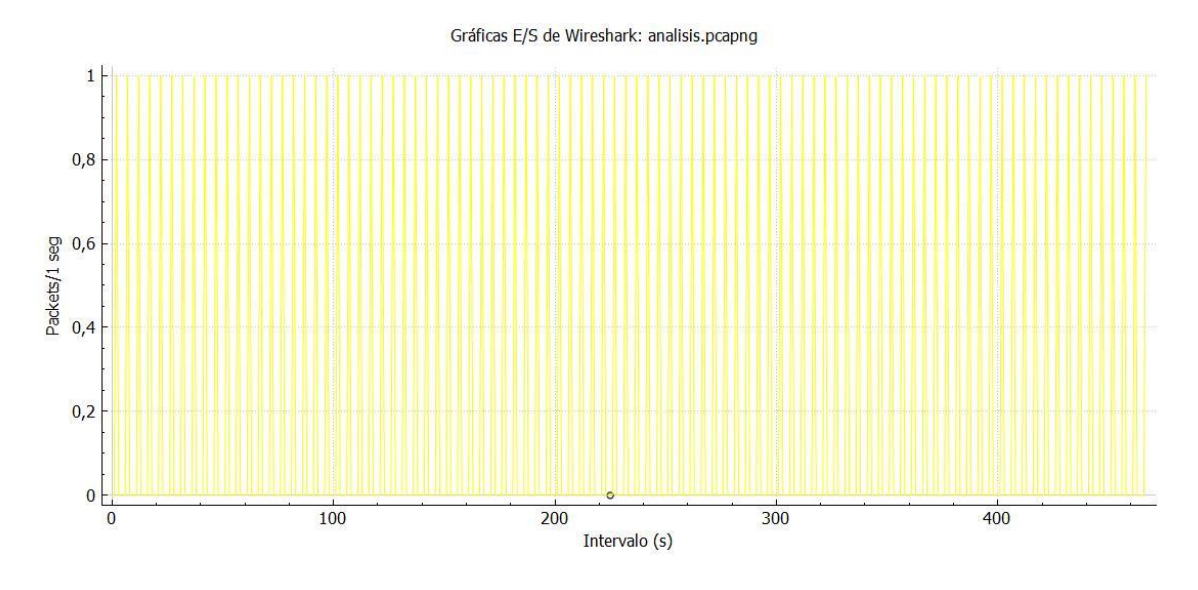

# Fuente: Autores

En la Figura 4.8 que se muestra ac continuación se puede apreciar el tráfico de paquetes que fueron compartidos entre el computador y el PLC S7-1200 ya que estaba activo el software TIA PORTAL para observar la ejecución del programa en tiempo real, se nota que existen picos de comunicación de hasta 3 segundos ya que el flujo de datos que se comparte es mayor.

Figura 4.8: Grafica de Análisis de Comunicación entre TIA PORTAL y el PLC S7-1200

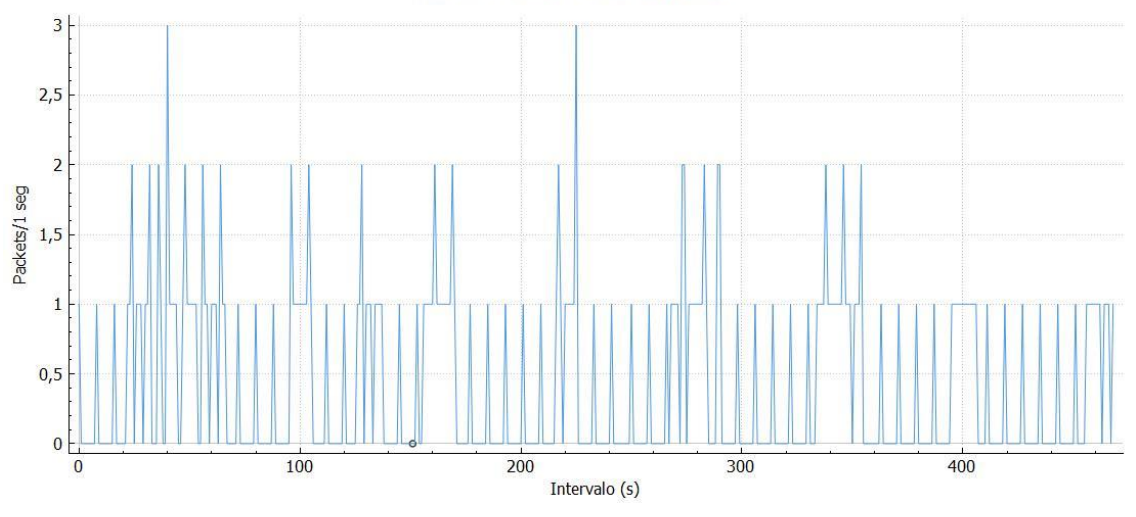

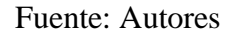

Por último, se observa en la Figura 4.9 la comparación entre todos los paquetes que se compartieron durante la captura y se puede concluir que el mayor tiempo se encuentra en el intercambio entre el computador y el PLC S7-1200.

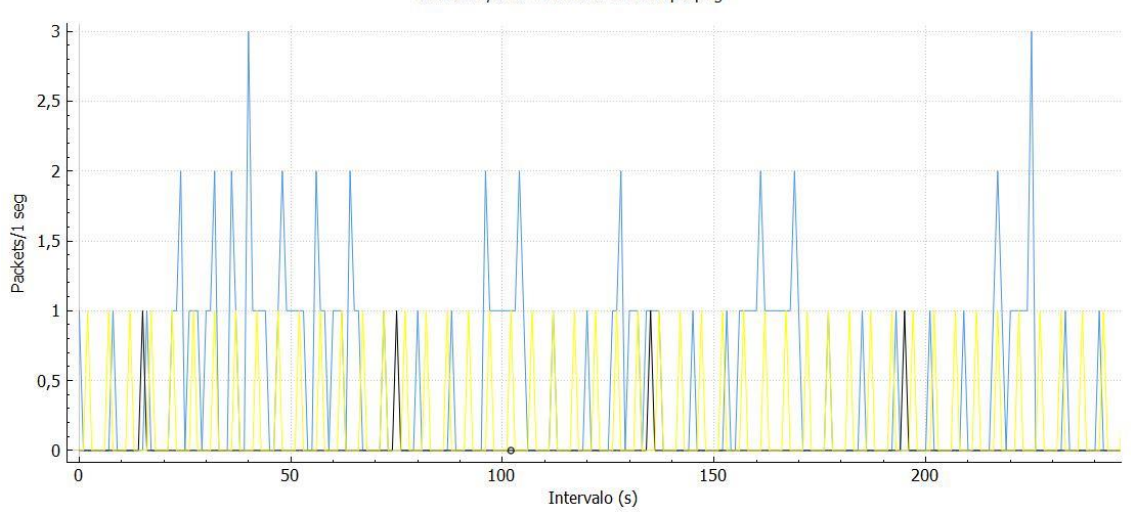

Figura 4.9: Grafica de Análisis de Comunicación<br>Gráficas E/S de Wireshark: analisis.pcapng

Fuente: Autores

En la Figura 4.10 que se muestra se observa un resumen global de la captura donde se puede apreciar el promedio del tamaño de los paquetes que se enviaron a la red.

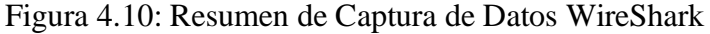

**Estadísticas** 

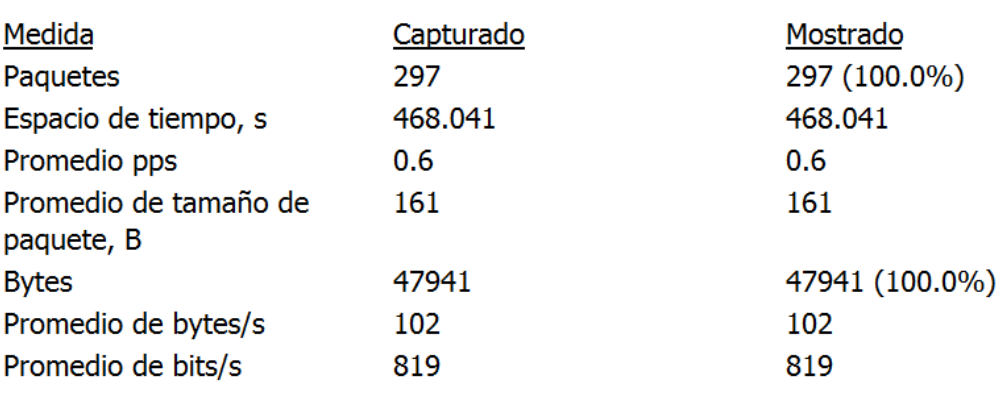

Fuente: Autores

# **CONCLUSIONES**

<span id="page-52-0"></span>Se pudo implementar un Gemelo Digital del Modelo Sorting utilizando el protocolo de comunicación Ethernet, con el uso del software Unity 3D y Visual Studio se pudo dar movimiento al modelo digital además de recibir y enviar señales desde y hacia el modelo físico en este caso el Módulo Sorting de la MPS, para la gestión de la estación física se conectó el PLC S7-1200, gracias a las características del controlador se pudo lograr la comunicación mediante el protocolo ethernet conectándose mediante un switch y llegando al módulo digital a través de un Arduino Mega dotado de una Shield Ethernet que le permite ser parte de la red y recibir los datos del controlador PLC S7-1200.

Se pudo establecer la comunicación bidireccional entre los modelos físico y digital usando el protocolo de comunicación Ethernet Industrial y el uso del sistema embebido (Arduino Mega) para interpretar los mensajes enviados desde y hacia el controlador PLC S7-1200.

Utilizando el software WireShark se tomaron muestras del intercambio de información en la red con lo que se pudo establecer que el tiempo de traslado de los paquetes es de aproximadamente 1 segundo y el tamaño promedio de los paquetes es de 161 Bytes, también se pudo notar que la comunicación es más activa de parte del controlador ya que envía constantemente el estado de las variables (sensores y actuadores) hacia el modelo virtual.

### **RECOMENDACIONES**

<span id="page-53-0"></span>Usando la base de esta investigación se podría generar un sistema en el que se tengan algunas herramientas como los que se pueden observar partes de distintas estaciones del MPS con el fin de realizar prácticas u observar más a fondo las distintas formas de funcionamiento de las partes y adjuntarlas para simular una fábrica más completa.

Se podría además tomar esta investigación con el fin de crear sistemas SCADA que permitan la supervisión del estado de la fábrica y el reporte de errores mucho más detallados se puede también realizar la gestión vía remoto de partes básicas del funcionamiento de la fábrica o establecer soporte remoto más sencillo.

En la presente investigación lo que se pretende es mostrar el estado actual de los sensores y actuadores conectados pero además de esto se podría guardar fallas o ciertos datos que ayuden al diagnóstico en caso de que exista una falla esto mediante la implementación de bases de datos en donde se guarden datos críticos que alerten con cierto tiempo que es necesario la intervención de un operario el agendamiento de un mantenimiento preventivo, lo que reduciría el gasto en reparaciones catastróficas.

### **REFERENCIAS**

- <span id="page-54-0"></span>Anderson, C. (2018). Industria 4.0: La transformación digital en la industria. En J. M. Aguiló, *Industria 4.0: La transformación digital en la industria.*
- Arduino. (6 de Junio de 2022). *Arduino*. Obtenido de https://store.arduino.cc/products/arduino-mega-2560-rev3: https://store.arduino.cc/products/arduino-mega-2560-rev3
- aula21. (5 de Mayo de 2022). *aula21 Centro de formación técnica para la industria*. Obtenido de https://www.cursosaula21.com/: https://www.cursosaula21.com/
- Betts, R. (2016). *Architecting for the Internet of Things* (1 ed.). New York: O'Reilly Media, Inc.
- Bollaín, M. (2018). *Ingeniería de Instrumentación de Plantas de Proceso.* España: DIAZ DE SANTOS.
- Boquera, M. C. (2005). *Comunicaciones Opticas* (2 ed.). Madrid: Ediciones Díaz de Santos, S. A.
- Butler, J. (2013). *Redes Inalámbricas en los Países en Desarrollo* (4 ed.). Copenhagen: Perason Educación.
- Cabezas, A. F. (2014). *Sistemas de comunicaciones ópticas* (2 ed.). Bogotá D.C.
- Castillo, J. (2019). *Infraestructuras comunes de telecomunicación en viviendas y edificios.* Mexico: Editex.
- Castro, M. A. (2005). *Sistemas de Cableado Estructurado* (1 ed.). Madrid: Ra-Ma S.A. Editorial y Publicaciones.
- Chomycz, B. (1998). *Instalaciones de fibra óptica :fundamentos, técnicas y aplicaciones* (2 ed.). Madrid: McGraw-Hill.
- Córcoles, S., & Muñoz, A. (2018). *Arduino Curso Práctico.* Madrid: Ra-Ma.
- Cordero Pedraza, C. (2007). *Fundamentos de redes* (4 ed.). México: McGraw-Hill/Interamericana Editores, S.A. de C.V.
- Didactic, F. (Noviembre de 2015). *https://ip.festodidactic.com/InfoPortal/DataSheets/INT/8046325\_deenesfr\_v2.01\_LP8046391\_ MPS-D\_Sorting\_station\_Manual.pdf*. Obtenido de https://ip.festodidactic.com/InfoPortal/DataSheets/INT/8046325\_deenesfr\_v2.01\_LP8046391\_ MPS-D\_Sorting\_station\_Manual.pdf
- Dumenjo, S. S. (2012). *Guía de Sistemas de Cableado Estructurado* (2 ed.). México: Experiencias Ediciones.
- Fernández, R. (2009). *Redes Inalámbricas de Sensores Teoría y aplicación práctica* (1 ed.). España: Grupo de investigación EDMANS.
- Fernández, Y. (3 de Agosto de 2020). *Xataka*. Obtenido de https://www.xataka.com/basics/que-arduino-como-funciona-que-puedes-haceruno: https://www.xataka.com/basics/que-arduino-como-funciona-que-puedeshacer-uno
- Festo. (5 de Mayo de 2022). *Festo*. Obtenido de https://www.festo.com/es/es/e/tendencias/tia-portal-id\_828990/: https://www.festo.com/es/es/e/tendencias/tia-portal-id\_828990/
- FESTO. (4 de Junio de 2022). *https://www.festo-didactic.com/eses/productos/?fbid=ZXMuZXMuNTQ3LjE0LjE5LjMzMDA*. Obtenido de FESTO: https://www.festo-didactic.com/eses/productos/?fbid=ZXMuZXMuNTQ3LjE0LjE5LjMzMDA
- Gómez González, S. (2008). *El gran libro de Solidworks.* Barcelona España: Marcombo, S.A.
- Gonzales, M. (08 de 11 de 2013). *Redes Telemáticas*. Obtenido de Redes Telemáticas: https://redestelematicas.com/el-switch-como-funciona-y-sus-principalescaracteristicas/
- Guerrero, V., Martínez, L., & Yuste, R. L. (2009). *Comunicaciones Industriales.* Barcelona: MARCOMBO, S.A.
- Gutiérrez, J. M. (2013). Arduino + Ethernet Shield .
- Hanes, D. (2017). *IoT Fundamentals: Networking Technologies, Protocols, and Use Cases for the Internet of Things* (2 ed.). USA: Cisco Press.
- Hu, F. (2016). *Security and Privacy in Internet of Things (IoTs)* (1 ed.). New York: Taylor & Francis Group.
- Jaume Martínez, A. (2019). *Industrial 4.0: La transformación digital en la industria.* México: Alfaomega.
- Kranz, M. (2017). *Internet of Things* (1 ed.). Madrid: Lid Editorial.
- Kurose, J. (1995). *Redes de Computadoras* (5 ed.). México: Pearson Eduación.
- Lidon, M. (2019). *Unity 3D.* México: Alfaomega.
- Lidon, M. (2019). *UNITY 3D.* Barcelona: Alfaomega.
- Masvoltaje, T. (28 de Junio de 2020). *Masvoltaje Tu tienda de electricidad*. Obtenido de https://masvoltaje.com/: https://masvoltaje.com/
- McEwen, A. (2014). *Designing the internet of things* (1 ed.). USA: Chichester Wiley.
- Merkel, A. (2018). Industrial 4.0: La transformación digital en la industria. En J. M. Aguiló, *Industrial 4.0: La transformación digital en la industria.* Alfaomega.
- Microsft. (21 de 06 de 2022). *Microsoft Docs*. Obtenido de https://docs.microsoft.com/eses/visualstudio/get-started/visual-studio-ide?view=vs-2022
- Mountford, P. (24 de 2 de 2019). *Riverbed Modeler*. Obtenido de https://www.riverbed.com/mx/products/steelcentral/steelcentral-riverbedmodeler.html
- Naylamp, M. (6 de Junio de 2022). *https://naylampmechatronics.com/ardusystemshields/12-shield-ethernet-w5100.html*. Obtenido de Naylamp Mechatronics: https://naylampmechatronics.com/ardusystem-shields/12-shield-ethernetw5100.html
- Naylamp, M. (6 de Junio de 2022). *https://naylampmechatronics.com/fuentes-switchingac-dc/795-fuente-de-alimentacion-conmutada-acdc-50w-24v-2a-wode.html*. Obtenido de Naylamp Mechatronics: https://naylampmechatronics.com/fuentesswitching-ac-dc/795-fuente-de-alimentacion-conmutada-acdc-50w-24v-2awode.html
- Ouazzani, I. (2012). *Manual de creación de videojuegos con Unity3D.* Madrid: Universidad Carlos III de Madrid.
- Peñaloza, A. G. (2015). *Diseño y Planificación de Proyectos de Cableado Estructurado* (1 ed.). Madrid: Kindle.
- Rodríguez, L. D., & Quinchiguango De la cruz, L. E. (2021). *IMPLEMENTACIÓN DE I/O ANALÓGICAS Y DIGITALES EN LOS MÓDULOS DIDÁCTICOS PLC'S DEL LTI-ESFOT.* Quito.
- Rodríguez, N. (2018). Uso de nuevas tecnologías para la competividad del país. *TEC*, 33.
- Rodríguez, N. (2018). Uso de nuevas tecnologías para la competividad del país. *TEC*, 33.
- Santuario, A. (2020). Educación y pandemia: Una visión académica. *Universidad Nacional Autónoma de México*, 75-82.
- Santuario, A. (2020). Educación y pandemia: Una visión académica. *Universidad Nacional Autónoma de México*, 75 - 82.
- SIEMENS. (10 de Junio de 2022). *https://mall.industry.siemens.com/mall/en/WW/Catalog/Product/6ES7313- 5BG04-0AB0*. Obtenido de SIEMENS: https://mall.industry.siemens.com/mall/en/WW/Catalog/Product/6ES7313- 5BG04-0AB0
- Sink, P. (2001). Industrial Ethernet for the real world takes shape: The convergence of embedded devices, TCP/IP, and factory automation. *CompactPCI Systems*, 2.
- Stallings, W. (2016). *Foundations of Modern Networking SDN, NFV, QoE, IoT, and Cloud* (1 ed.). USA: Pearson Education.
- Stallings, William. (2016). *Foundations of Modern Networking SDN, NFV, QoE, IoT, and Cloud.* USA: Pearson Education.
- Takahashi. (2022). La Nueva Revolución Digital para Principiantes: Usos prácticos del Metaverso. En *La Nueva Revolución Digital para Principiantes: Usos prácticos del Metaverso.* Comprehensive Technological Research.
- Tanenbaum, A. (2012). *Redes de Computadoras* (5 ed.). México: Pearson Educación.
- UNIT, E. (6 de Junio de 2022). *https://uelectronics.com/producto/fuente-conmutada-24v-10a/*. Obtenido de UNIT ELECTRONICS: https://uelectronics.com/producto/fuente-conmutada-24v-10a/
- Vázquez, R. N. (5 de 6 de 2018). *beBee producer*. Obtenido de https://www.bebee.com/producer/@rafael-nunez-vazquez/10-consideracionesen-la-construccion-de-edificios-inteligentes-con-internet-de-las-cosas-iot

# **ANEXOS**

<span id="page-58-0"></span>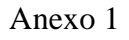

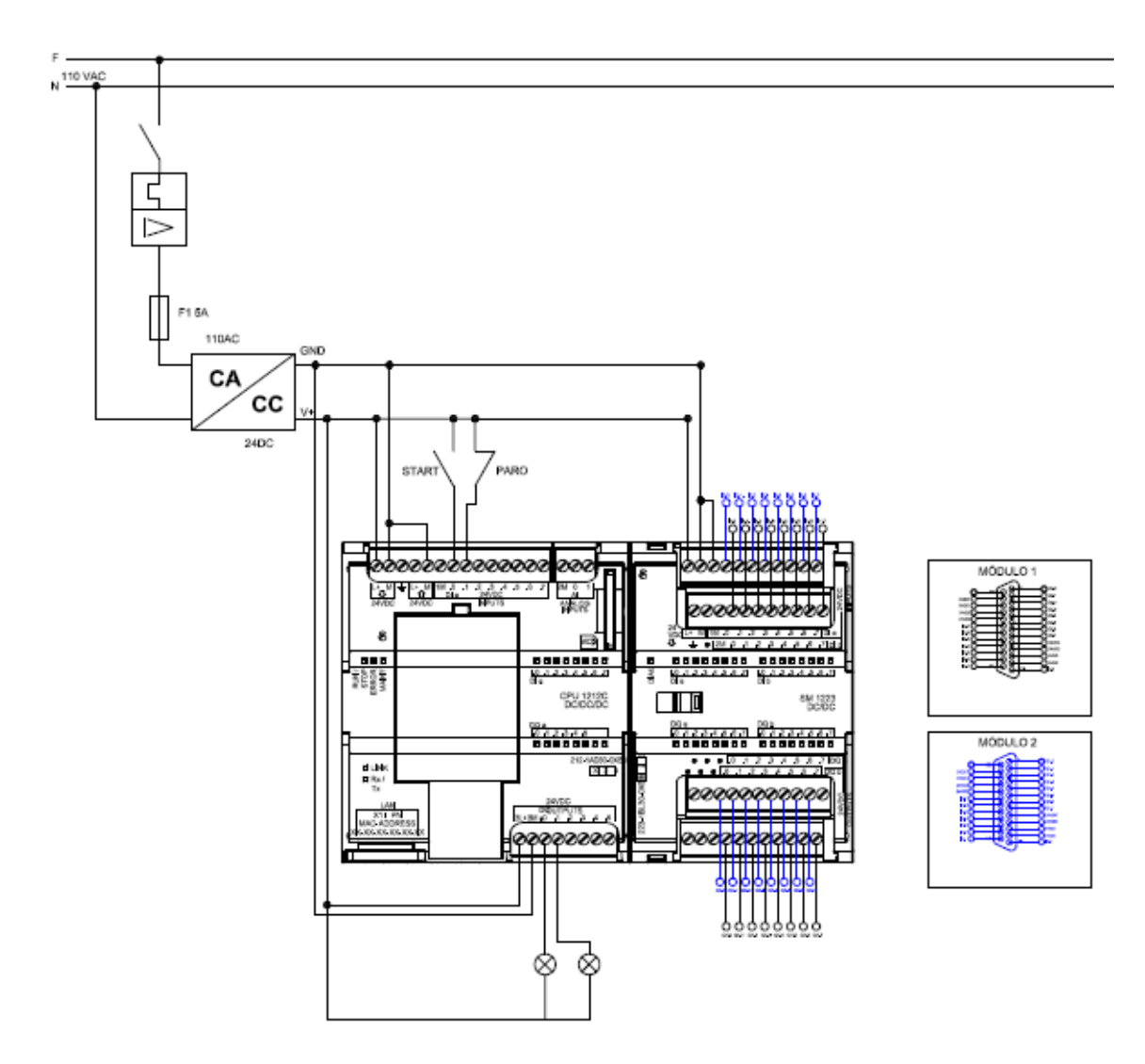

# Anexo 2

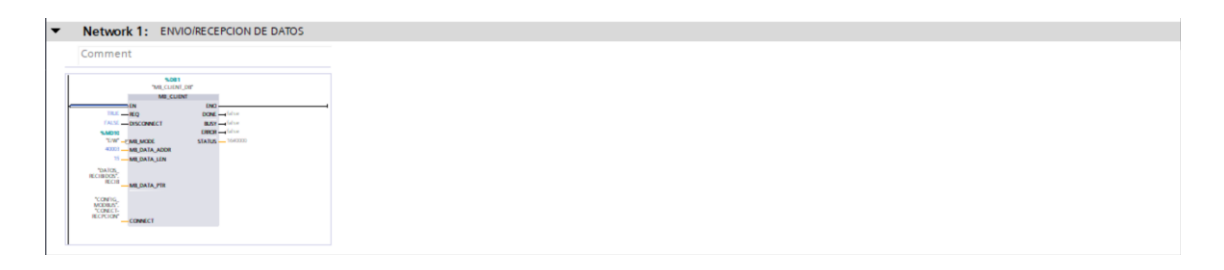

• Network 2: THEMPO DE ENVIO

| Comment                                                                                                    |
|----------------------------------------------------------------------------------------------------|
| <b>TJP.0</b><br>MOVE<br>4 H<br>-tw<br>$ (16)$<br>Y.<br><b>IN</b><br><b>SAID10</b><br>$-1/10''$<br>a cutti-                       |
| "FJP".O<br>MOVE.<br>$(N - 10)$<br>t.<br>$\mathbf{m}$<br><b>SAID10</b><br><b>True</b><br>o culti-                                 |
| 1,085<br>"I'M"<br>TON<br><b>Torras</b><br>720,0<br>$++$<br>JN.<br>$q \longrightarrow$<br>$-1$ diams<br>Telection wouldn't<br>er- |
| 뺖<br>TON<br><b>Torras</b><br>"FIP".O<br>$q \longrightarrow$<br>$-16$<br>Telecommunity<br>$(1 - 16)$                              |
|                                                                                                    |

• Network 3: SELECTRO MODO DE OPERACION MANUAL / AUTOMATICO

 $\overline{\phantom{a}}$ 

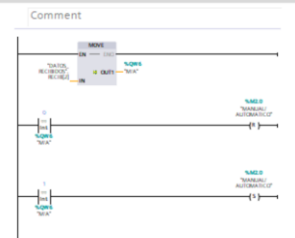

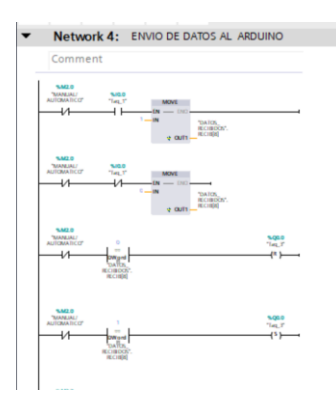

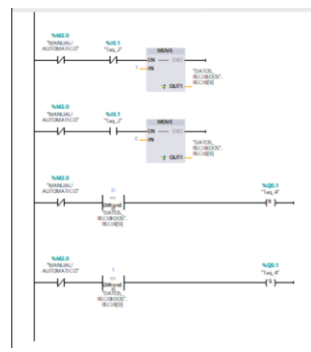

V Network 5: RECEPCION DE DE DATOS DESDE ARDUINO 

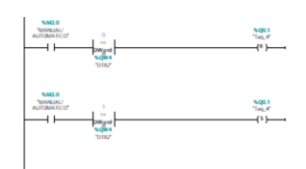

# Anexo 3

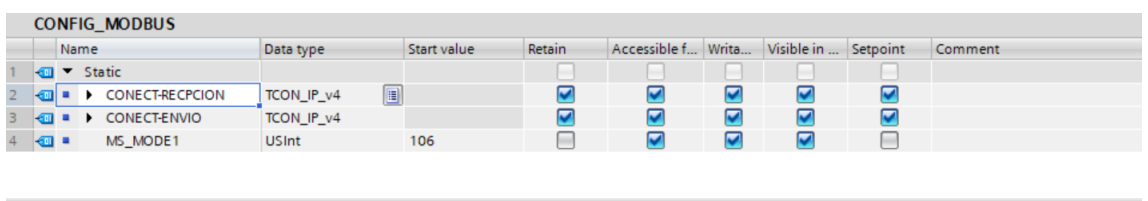

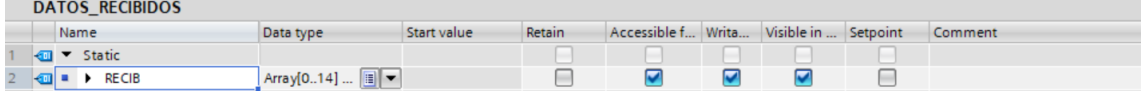

# Anexo 4

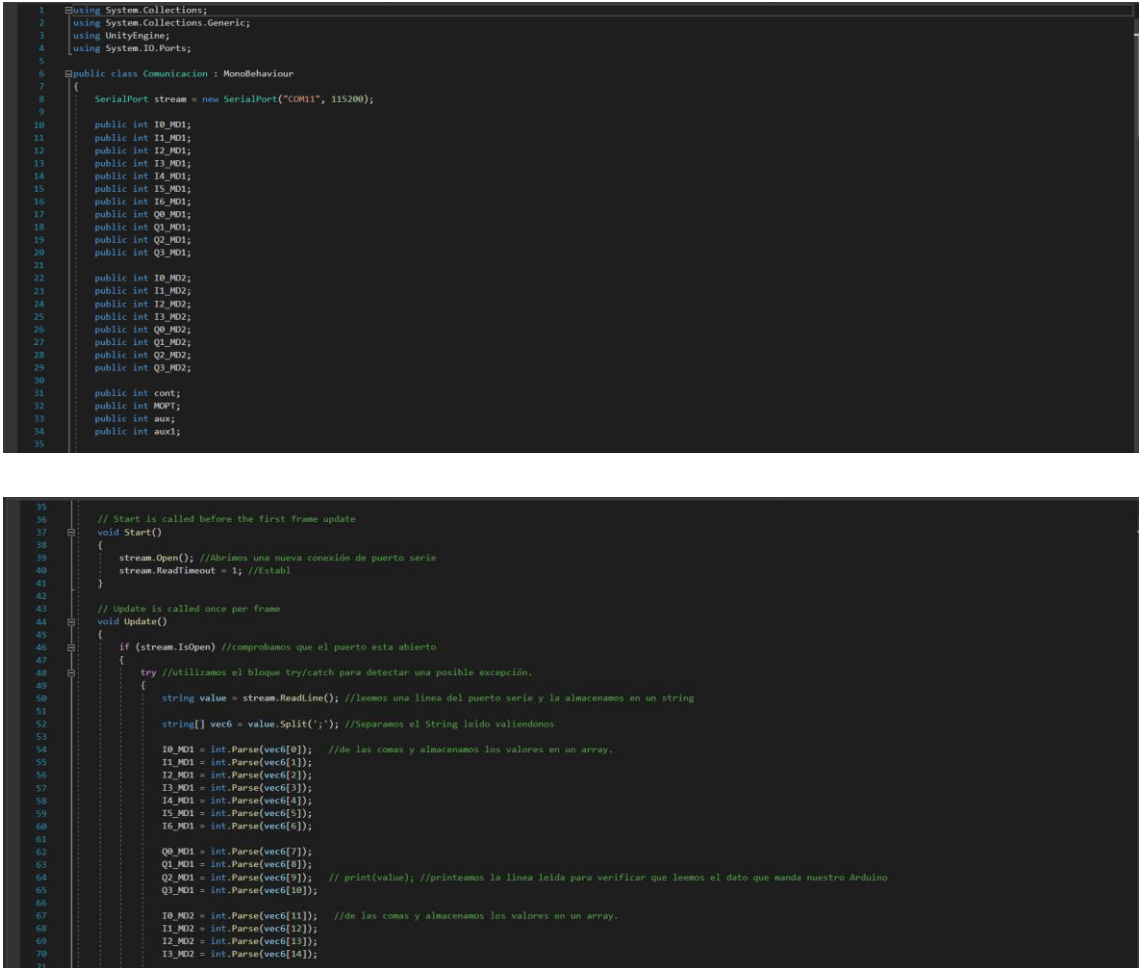

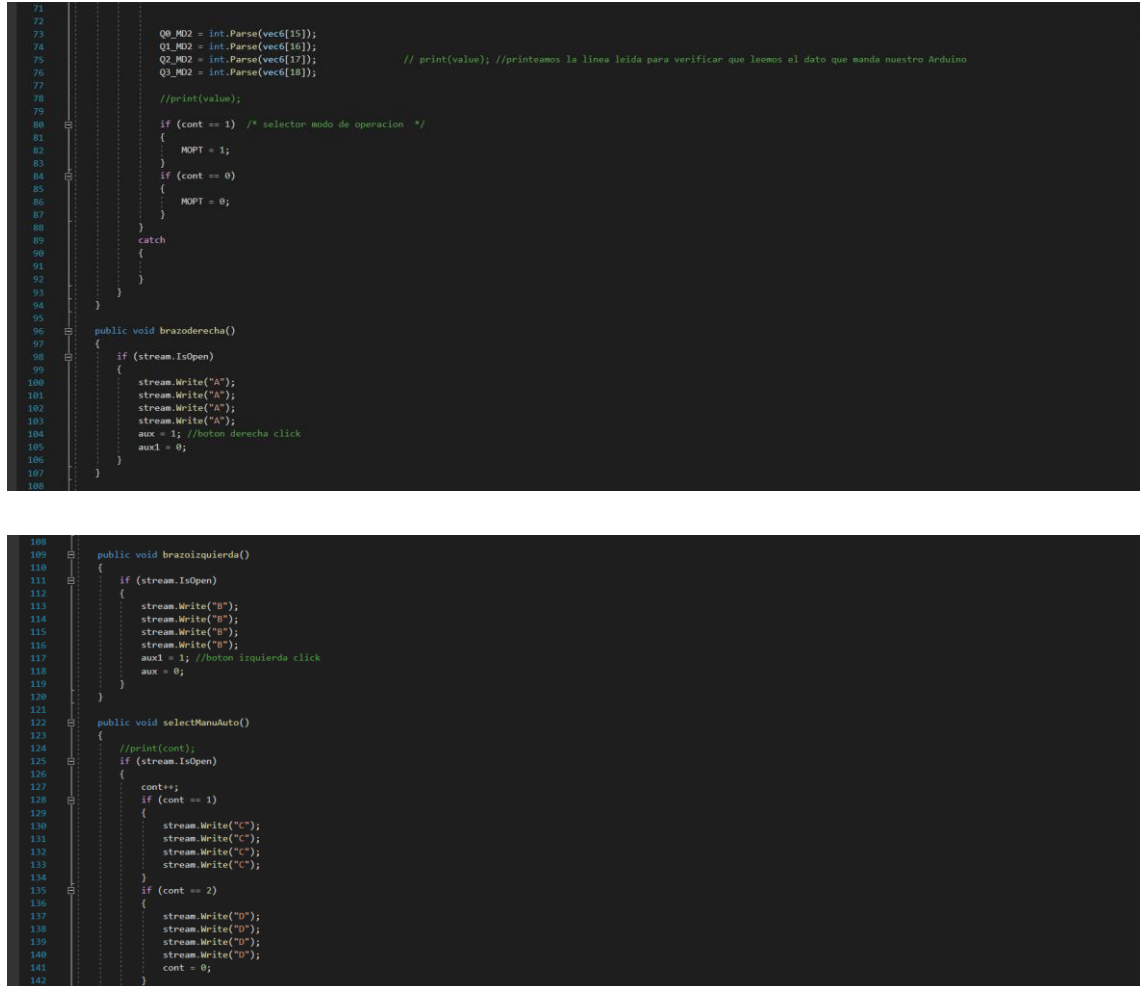

# Anexo 5

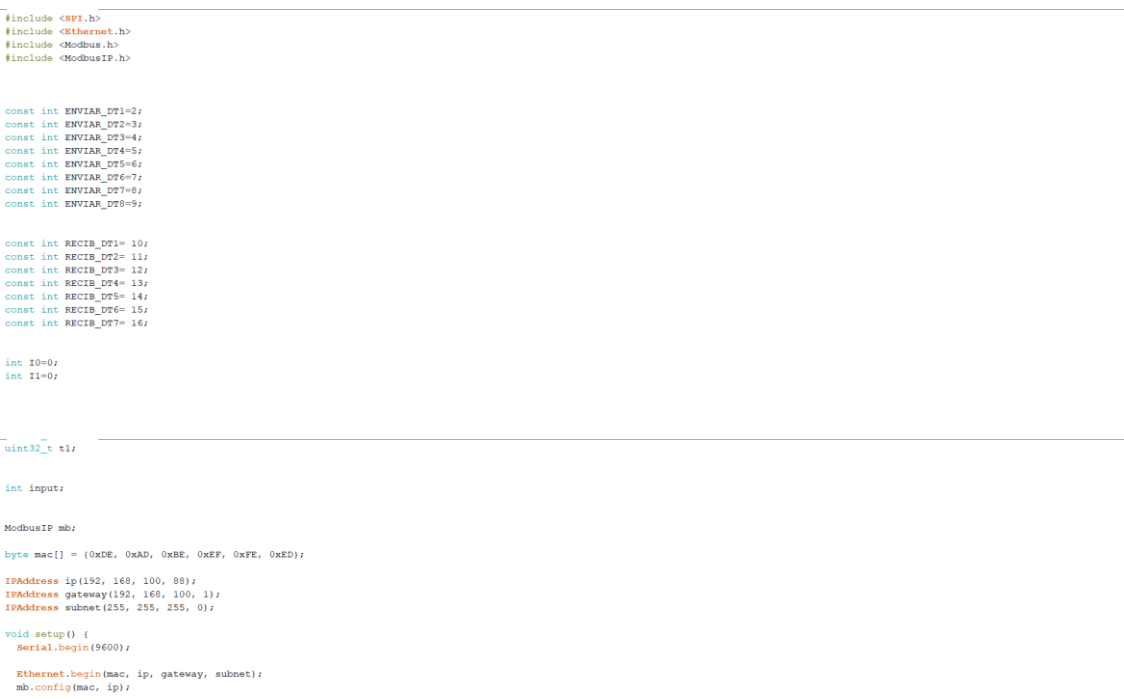

# $\begin{array}{ll} \text{void setup()} & \{ \\ \text{Serial.begin(9600)} \, \text{?} \end{array}$

 $\label{th:th:rel} \begin{minipage}[c]{0.9\linewidth} \textbf{Ethernet}.\texttt{begin}(\texttt{mac}, \texttt{ip}, \texttt{gateway}, \texttt{subnet}); \end{minipage}$  <br> mb.config(mac, ip);

nb.config (mae, ip) ;<br>
//ENTO BE DATES (EVIAR\_DT1) ;<br>
and additing (EOVIAR\_DT1) ;<br>
delay (2001) ;<br>
and additing (ENVIAR\_DT2) ;<br>
delay (2001) ;<br>
and additing (ENVIAR\_DT3) ;<br>
delay (2001) ;<br>
and additing (ENVIAR\_DT5) ;<br>
del

# //ECCEPCION DE DATOS<br>
mb.additeg(RECIB\_DT1);<br>
delay(200);<br>
delay(200);<br>
delay(200);<br>
delay(200);<br>
delay(200);<br>
delay(200);<br>
delay(200);<br>
delay(200);<br>
delay(200);<br>
delay(200);<br>
delay(200);<br>
delay(200);<br>
delay(200);<br>
delay(

t0=millis();

 $\lambda$ 

### void  $loop()$  (

 $\mathbf{y}$ 

if  $(Serial, available() > 0)$  (

 $\begin{split} \text{if (Sorial, available()0)}\\ \text{input=Sciral, read()} \\ \text{if (input=1)\\ \text{nb, fixed (RW)\\ \text{obs}, \text{freq (EWVIA, DT1,1)}\\ \text{db, large (EWVIA, DT2,0)}\\ \text{db, large (EWVIA, DT1,1)}\\ \text{db, fixed (EWVIA, DT1,1)}\\ \text{db, fixed (RWVIA, DT2,0)}\\ \text{db, fixed (EWVIA, DT1,1)}\\ \text{db, Hreq (EWVIA, DT1,1)}\\ \text{db, Hreq (EWVIA, DT2,0)}\\ \text{db, Hreq (EWVIA, DT2,0)}\\ \text{db, Hreq (EWVIA$ 

# $\begin{split} \texttt{if (input == 'B')}\{ \texttt{if (input == 'B')}\} \texttt{nb} \texttt{.} & \texttt{if (input = B')}\{ \texttt{obj}(1201, 022, 11)\} \texttt{db} \texttt{.} & \texttt{if (Q01)}\{ \texttt{db} \texttt{.} & \texttt{if (Q11)}\{ \texttt{db} \texttt{.} & \texttt{if (Q21)}\{ \texttt{db} \texttt{.} & \texttt{if (Q21)}\{ \texttt{db} \texttt{.} & \texttt{if (Q21)}\{ \texttt{b} \texttt{.} & \texttt{b$

 $\begin{split} \texttt{if (input=='C)} \{ \texttt{mpt=='C')} \{ \texttt{m}, \texttt{Hreg}(\texttt{ENVIAR\_DTS}, 1) \} \\ \texttt{do} & \texttt{label}(\texttt{CO}) \} \\ \texttt{do} & \texttt{Mreg}(\texttt{ENVIAR\_DTS}, 1) \} \\ \texttt{do} & \texttt{h} & \texttt{Hreg}(\texttt{ENVIAR\_DTS}, 1) \} \\ \texttt{do} & \texttt{h} & \texttt{Hreg}(\texttt{ENVIAR\_DTS}, 1) \} \\ \texttt{do} & \texttt{h} & \texttt{Hreg}(\texttt{ENVIAR$ 

 $\bar{\lambda}$ 

63

 $\begin{split} \textbf{if}\;\;(\text{input} == '0^{\circ})\;(&\\ \text{nb}.\text{Reg}(\text{ENYIAR\_D73}, 0)\;\text{d} &\text{a} &\text{ba} \\ \text{do} &\text{a} &\text{ba} \\ \text{db} &\text{Reg}(\text{ENYIAR\_D73}, 0)\;\text{d} &\text{a} &\text{ba} \\ \text{db} &\text{arg}(\text{ENYIAR\_D73}, 0)\;\text{d} &\text{ba} \\ \text{db} &\text{Reg}(\text{ENYIAR\_D73}, 0)\;\text{d} &\text{ba} \\ \text{db} &\text{Arg$ 

# $\rightarrow$

if(millis()-t0>=200)(<br>mb.task();

Serial.flush();<br>Serial.println(String(mb.Hreg(RECIB\_DT1))+";"+String(mb.Hreg(RECIB\_DT2))+";"+String(mb.Hreg(RECIB\_DT3))+";"+String(mb.Hreg(RECIB\_DT4))+";"+String(mb.Hreg(RECIB\_DT5)));<br>delay(30);

 $\mathbf{Y}$  .  $\bar{Y}$